# **PHP SDK Version 2.x.x**

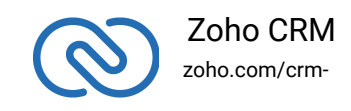

### **Table of contents**

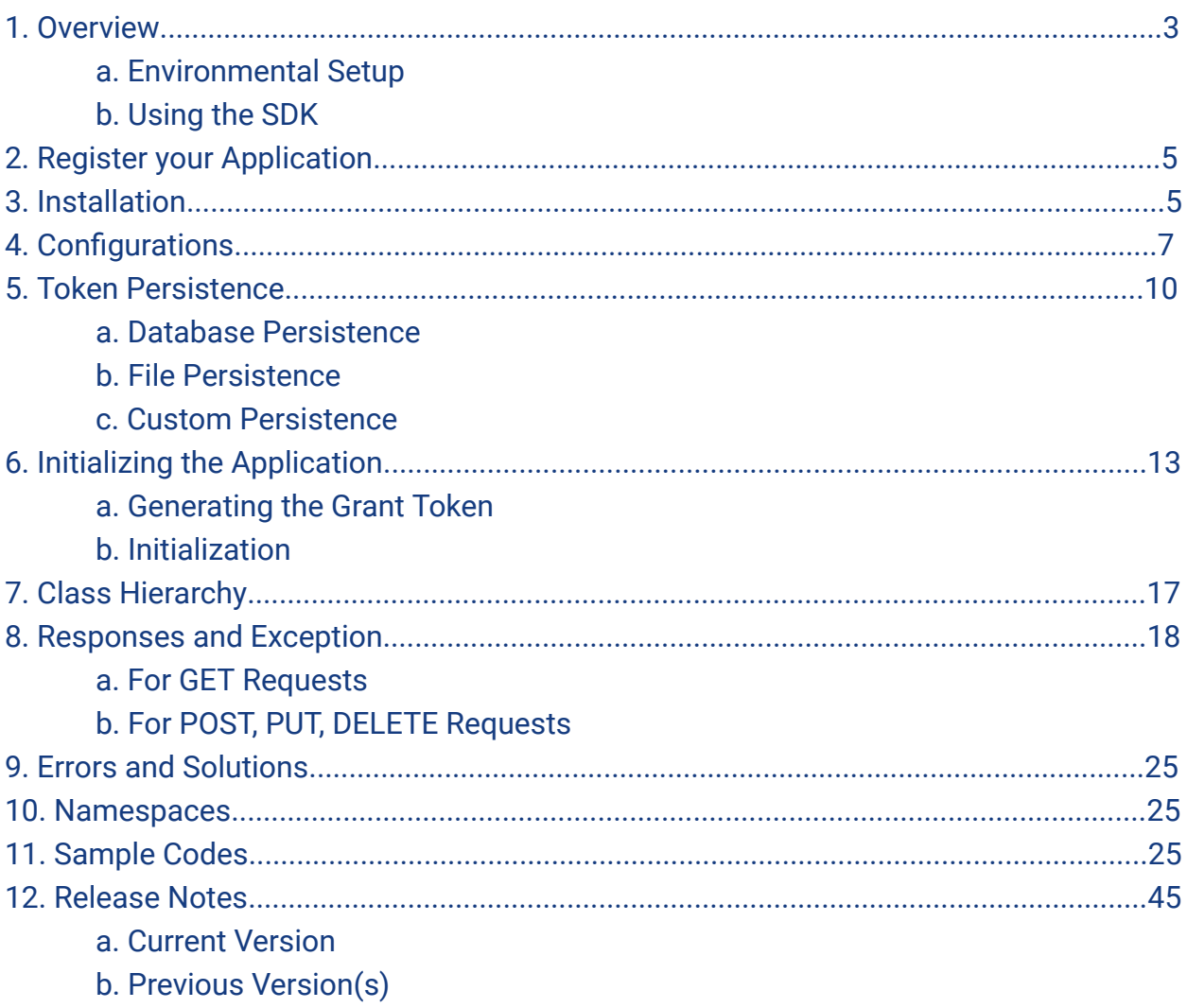

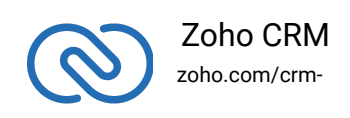

 $\mathbb{Z}$ 

### <span id="page-2-0"></span>**Overview**

PHP SDK offers a way to create client PHP applications that can be integrated with Zoho CRM. This SDK makes the access and use of necessary CRM APIs with ease. In other words, it serves as a wrapper for the REST APIs, making it easier to use the services of Zoho CRM.

#### **Note**:

The PHP SDK for Zoho CRM has been updated to the latest version (2.1.0). In case you require the documentation for the previous versions (1.x.x), you can view the PDF [here](https://www.zoho.com/crm/downloads/php-version1.pdf).

A sample of how an SDK acts a middle ware or interface between Zoho CRM and a client PHP application.

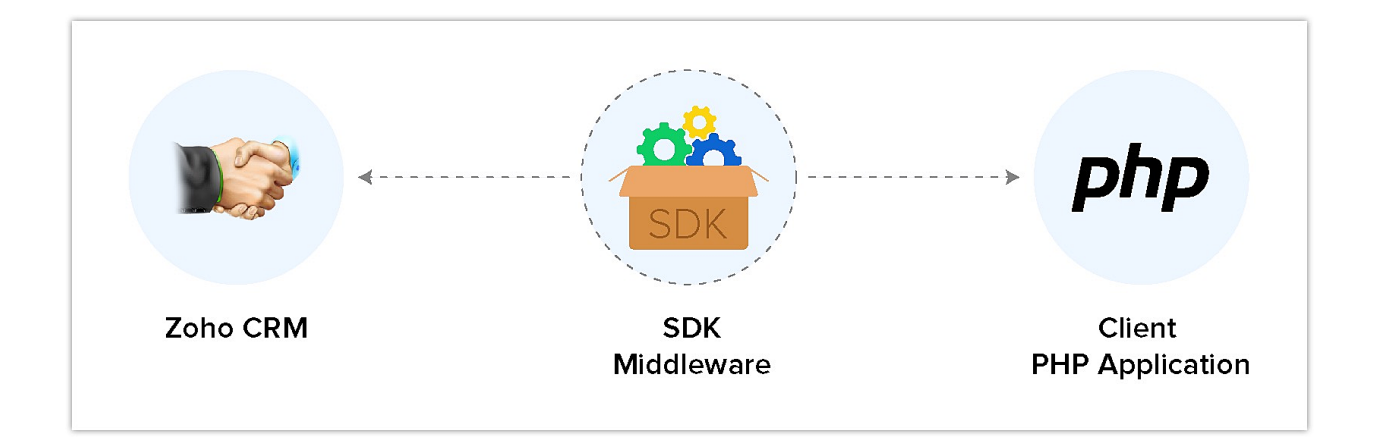

PHP SDK allows you to:

- 1. Exchange data between Zoho CRM and the client application where the CRM entities are modelled as classes.
- 2. Declare and define CRM API equivalents as simple functions in your PHP application.
- 3. Push data into Zoho CRM by accessing appropriate APIs of the CRM Service.

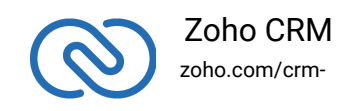

### **Environmental Setup**

PHP SDK is installable through **composer**. Composer is a tool for dependency management in PHP. SDK expects the following from the client app.

- <span id="page-3-0"></span>● Client app must have **PHP 5.6** or above with curl extension **enabled**.
- PHP SDK must be installed into client app though composer.
- The function *ZCRMRestClient::initialize(\$configuration)* must be called on startup of app.
	- \$configuration Contains the configuration details as a key-value pair.
- Token persistence handling (storing and utilizing the oauth tokens) can be done in three ways. File, DB and Custom persistence. To know more about that, refer to this **page**.

### <span id="page-3-1"></span>**Using the SDK**

Add the below line in your client app PHP files, where you would like to make use of PHP SDK.

1 require 'vendor/autoload.php'

Through this line, you can access all the functionalities of the PHP SDK. The namespaces of the class to be used must be included within the "use" statement. For example: If ZCRMRestclient class is being used, you must add the following:

1 use zcrmsdk\crm\setup\restclient\ZCRMRestClient;

#### **Note:**

- The access and refresh tokens are environment-specific and domain-specific. When you handle various environments and domains such as Production, Sandbox, or Developer and IN, CN, US, EU, or AU, respectively, you must use the access token and refresh token generated only in those respective environments and domains. The SDK throws an error, otherwise.
- For example, if you generate the tokens for your Sandbox environment in the CN domain, you must use only those tokens for that domain and environment. You cannot use the tokens generated for a different environment or a domain.

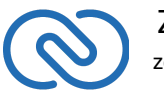

### <span id="page-4-0"></span>**Register your application**

All the Zoho CRM APIs are authenticated with OAuth2 standards, so it is mandatory to register and authenticate your client app with Zoho.

To register:

- 1. Go to the site accounts.zoho.com/developerconsole
- 2. Click Add Client ID.

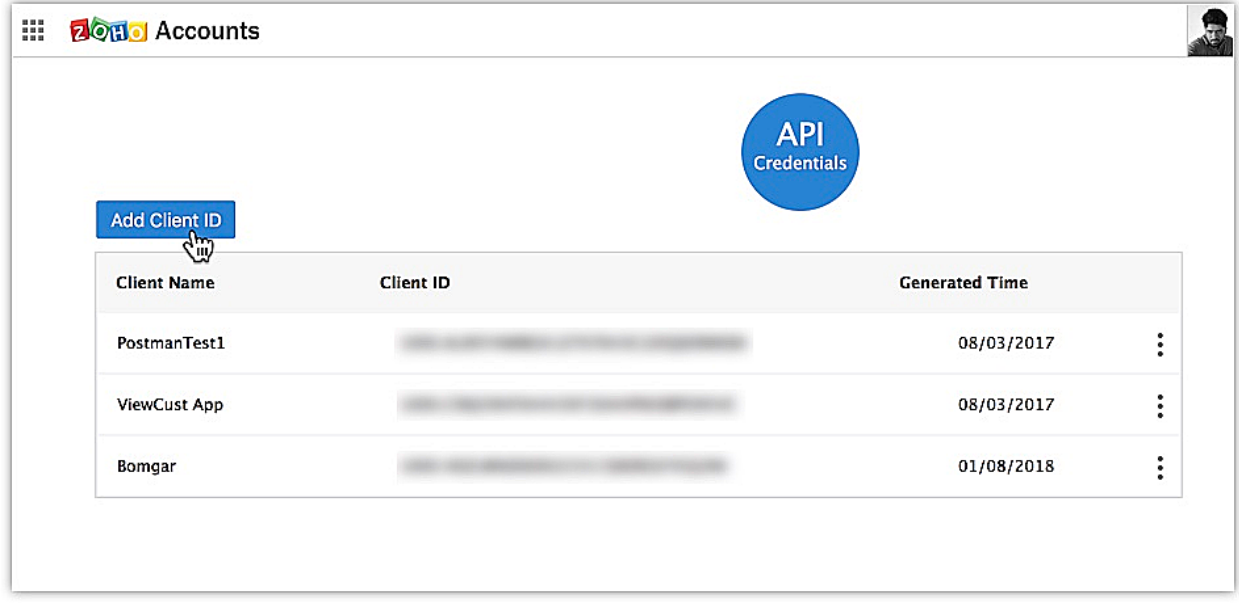

- 3. Enter the **Client Name**, **Client Domain** and **Authorized Redirect URL**.
- 4. Select the **Client Type** as **Web based**.

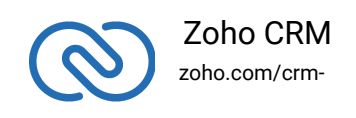

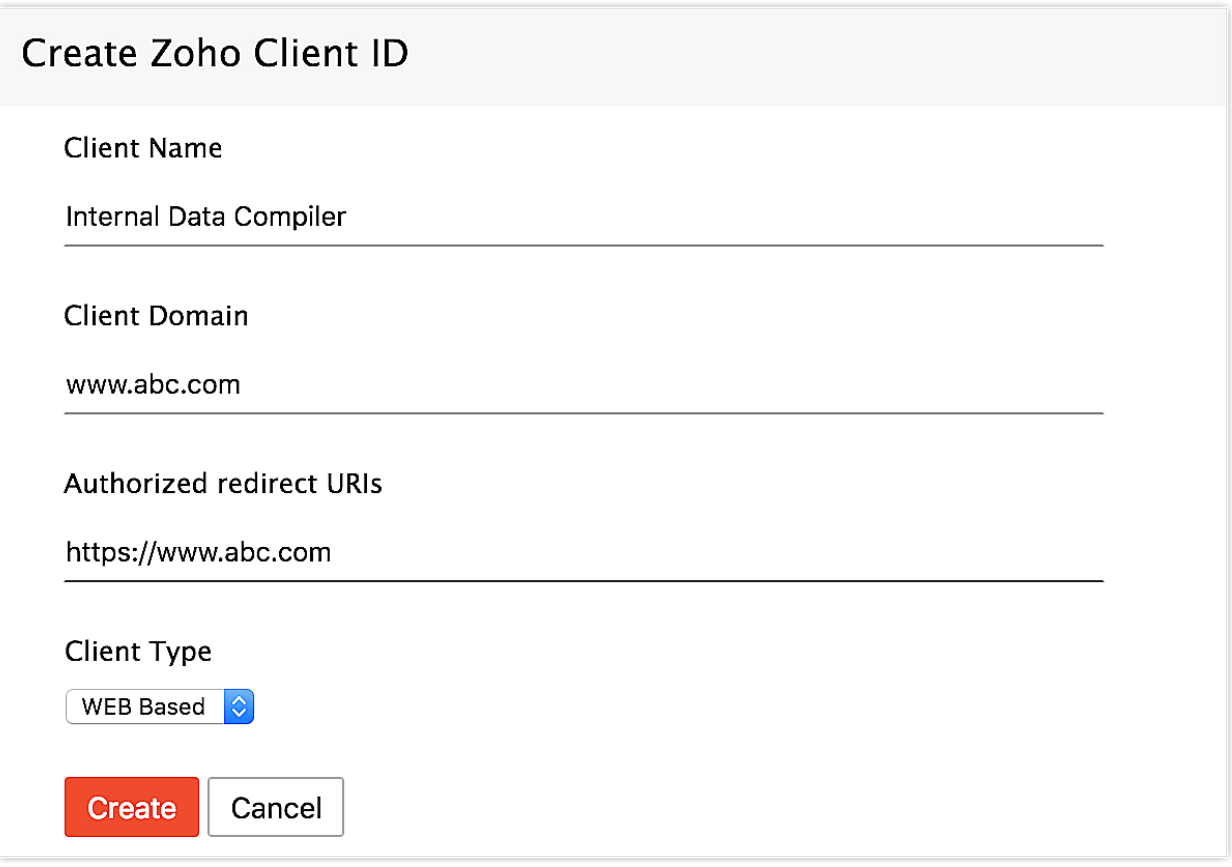

#### 5. Click **Create**.

6. Your Client app would have been created and displayed by now.

7. The newly registered app's Client ID and Client Secret can be found by clicking

#### **Options → Edit**.

**Note** Options is the three dot icon at the right corner.

Registered applications will receive the following credentials:

Client id – The consumer key generated from the connected app.

Client Secret – The consumer secret generated from the connected app.

Redirect URI - The Callback URL that you registered during the app registration.

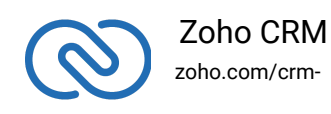

## **Installation of PHP SDK through composer**

### **Install Composer (if not installed)**

Run this command to install the composer.

```
1 curl -sS https://getcomposer.org/installer | php
```
To install composer on mac/linux machine:

```
1 https://getcomposer.org/doc/00-intro.md#installation-linux-
  unix-osx
```
To install composer on windows machine:

```
1 https://getcomposer.org/doc/00-intro.md#installation-
  windows
```
### **Install PHP SDK**

- 1. Navigate to the workspace of your client app.
- 2. Run the command below:

```
1 composer require zohocrm/php-sdk-archive
```
3. The PHP SDK will be installed and a package named **vendor** would be created in the workspace of your client app.

## <span id="page-6-1"></span>**Configuration**

To access the CRM services through SDK, the client application must be first authenticated. This can be done by passing a key-value configuration pair to the initialization process.

- 1. The \$configuration array must be created. It will contain the authentication credentials required.
- 2. The configuration array must then be passed using the ZCRMRestClient::initialize(\$configuration);.

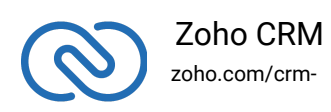

#### **Sample**:

1 \$configuration=array("client\_id"=>{client\_id},"client\_secre

2 ZCRMRestClient::initialize(\$configuration);

### **Configuration Array**

The user must pass the configuration values as php array(key-value pair) as argument to the ZCRMRestclient::initialize(\$configuration); function. Below is the list of keys that are to be in the array.

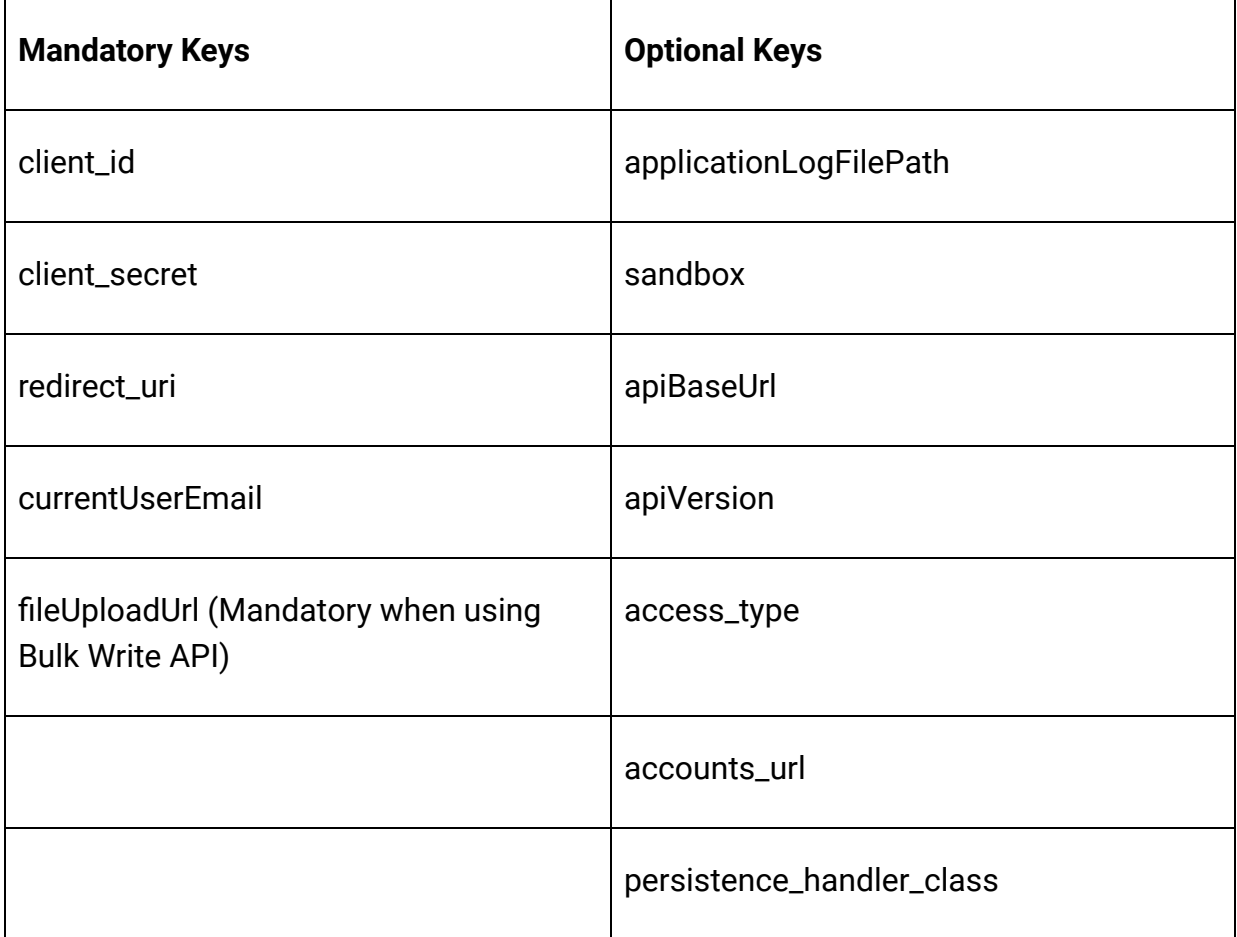

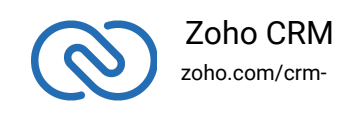

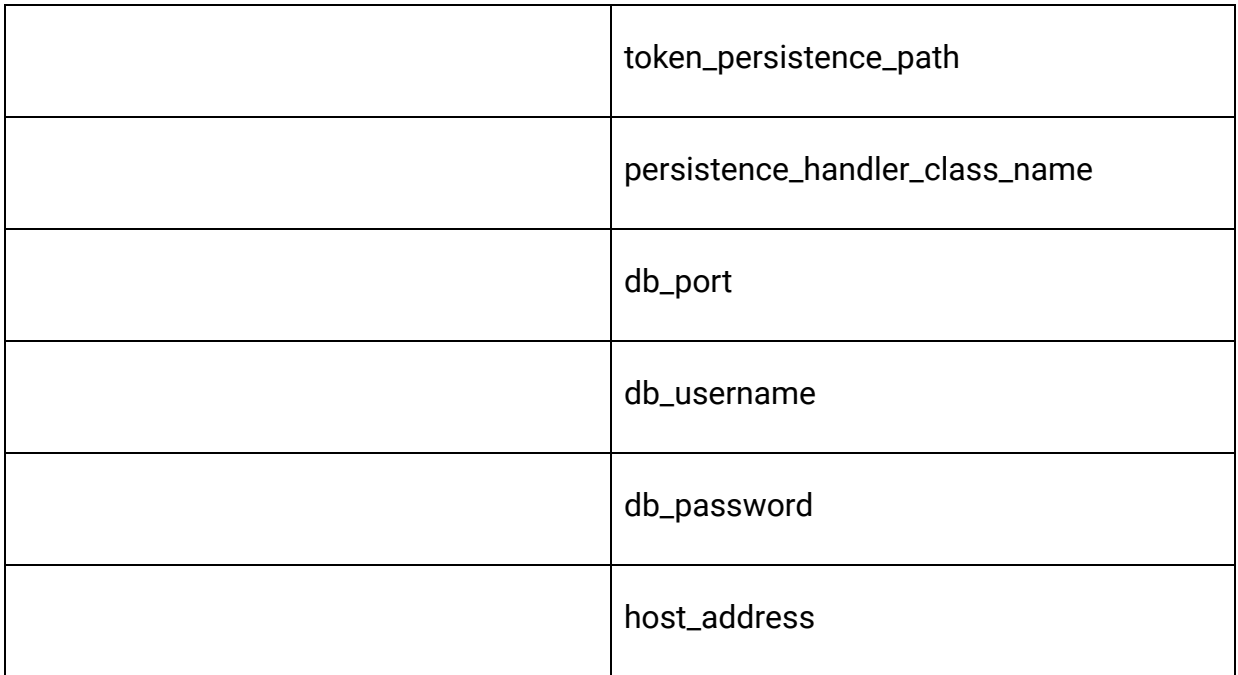

### **Mandatory properties**

- **client\_id, client\_secret**, and **redirect\_uri** are your OAuth client's configurations that you get after registering your Zoho client.
- **currentUserEmail** In case of single user, this configuration can be set using "ZCRMRestClient::setCurrentUserEmailId({user\_email\_id})".

#### **Note**

The current user email can be set in one of two methods.

- Through the "currentUserEmail" key in the configuration array (or)
- Through the ZCRMRestClient::setCurrentUserEmailId({user\_email\_id}) line in the code.

### **Additional properties**

- **access\_type** must be set only to offline as online OAuth client is not supported by the PHP SDK as of now.
- **apiBaseUrl** URL to be used when calling an API. It denotes the domain of the user. This URL may be:
	- [www.zohoapis.com](https://www.zohoapis.com/) (default)

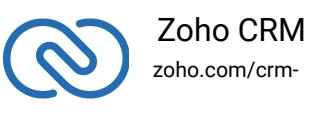

- [www.zohoapis.eu](https://www.zohoapis.eu/)
- [www.zohoapis.com.cn](https://www.zohoapis.com.cn/)
- [www.zohoapis.jp](https://www.zohoapis.jp/)
- **apiVersion** is "v2".
- **accounts\_url** Default value is set as US domain. This value can be changed based on your domain (EU, CN).
	- [https://accounts.zoho.com](https://accounts.zoho.com/)
	- [https://accounts.zoho.eu](https://accounts.zoho.eu/)
	- [https://accounts.zoho.com.cn](https://accounts.zoho.com.cn/)
	- [https://accounts.zoho.jp](https://accounts.zoho.jp/)
- **sandbox** To make API calls to sandbox account, change the value of this key to true. By default, the value is false.
- **applicationLogFilePath** The SDK stores the log information in a file.
	- The file path of the folder must be specified in the key and the SDK automatically creates the file. The default file name is the ZCRMClientLibrary.log.
	- In case the path is not specified, the log file will be created inside the project.
- **persistence\_handler\_class** is the implementation of the **ZohoOAuthPersistenceInterface**. Refer to [this page](https://www.zoho.com/crm/developer/docs/php-sdk/token-persistence.html) for more details.
- **persistence\_handler\_class\_name** is the name of the custom class for persistence. This key is available only from version 2.0.7.
- **host\_address** is the address of the machine in which MySQL server is running. Default is 'local host'. This key is available only from version 2.0.7.
- **fileUploadUrl** https://content.zohoapis.com. This key is mandatory when you want to use the Bulk Write API.

#### **Note**:

- If the optional keys are not specified, their default values will be assigned automatically.
- The apiBaseUrl and accounts\_url keys are mandatory in case the user is not in the "com" domain.

Below is an example of a PHP array containing the mandatory keys.

1 \$configuration=array("client\_id"=>"value","client\_secret"=> "value","redirect\_uri"=>"value","currentUserEmail"=>"value"

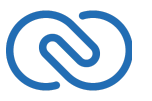

#### ); 2 ZCRMRestClient::initialize(\$configuration);

Below is an example of a PHP array containing all the keys.

1 \$configuration=array("client\_id"=>"value","client\_secret"=> "value","redirect\_uri"=>"value","currentUserEmail"=>"value" ,"applicationLogFilePath"=>"value","sandbox"=>"value","apiB

2 ZCRMRestClient::initialize(\$configuration);

#### **Note**

- **The access and refresh tokens are environment-specific and domainspecific.** When you handle various environments and domains such as Production, Sandbox, or Developer and IN, CN, US, EU, or AU, respectively, you must use the access token and refresh token generated only in those respective environments and domains. The SDK throws an error, otherwise.
- For example, if you generate the tokens for your Sandbox environment in the CN domain, you must use only those tokens for that domain and environment. You cannot use the tokens generated for a different environment or a domain.

### **Token Persistence**

Token persistence refers to storing and utilizing the authentication tokens that are provided by Zoho. There are three ways provided by the SDK in which persistence can

<span id="page-10-0"></span>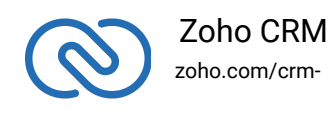

be applied. They are file persistence, DB persistence (default) and Custom persistence.

### **Database Persistence**

In case the user prefers using database persistence, MySQL can be used. The DB persistence mechanism is the default method in PHP SDK.

- <span id="page-11-0"></span>● The database name should be zohooauth.
- There must be a table oauthtokens with columns
	- useridentifier (varchar(100))
	- accesstoken (varchar(100))
	- refreshtoken (varchar(100))
	- expirytime (bigint)

#### **Note**

From version 2.0.7 onwards, you can provide the address of the machine in the host\_address key of the configuration array. The default value is 'local host'.

### **File Persistence**

In case of file persistence, the user can also set up persistence as a file in the local drive, he needs to set the file path in the token\_persistence\_path, of the \$configuration array (key-value pair).

- In case the user uses file persistence, he has to create an empty file with the file name zcrm\_oauthtokens.txt.
- The file path of the folder containing the zcrm\_oauthtokens.txt file must be provided in token\_persistence\_path.

For example, if the file has to be under folder "TokenStorage", then

1 token\_persistence\_path="{path/to/TokenStorage}"

**Note**:

You must not include "zcrm\_oauthtokens.txt" in the path.

### **Custom Persistence**

<span id="page-11-1"></span>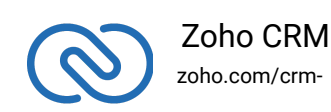

Starting from the PHP SDK version 2, the user can have his own implementation of persistence. The user needs to provide the file path of the PHP file that implements the custom persistence, in the persistence\_handler\_class key of the configuration array (key-value pair).

#### **Note**

From version 2.0.7 onwards, you can provide the name of the persistence handler class in the persistence\_handler\_class\_name key of the configuration array.

● The class must implement **ZohoOAuthPersistenceInterface**.

The user can write an implementation of the inbuilt **ZohoPersistenceHandler** interface, which must contain the following callback methods.

- **saveOAuthData(ZohoOAuthTokens tokens)** invoked while fetching access and refresh tokens from Zoho.
- **deleteOAuthTokens(\$userEmailId)** invoked before saving the newly received tokens.
- **getOAuthTokens(\$userEmailId)** invoked before firing a request to fetch the saved tokens. This method should return ZohoOAuthTokens object for the library to process it.

### <span id="page-12-0"></span>**Initialization**

The app would be ready to be initialized after defining the OAuth configuration configuration array. The user can now proceed to generate the required tokens to run the app.

The generation of the grant token can be done using two methods.

- Self-Client
- [Redirection-based code generation](https://www.zoho.com/crm/developer/docs/api/auth-request.html#redirection)

We will be using the self-client option here to demonstrate the process.

### **Generating self-authorized grant and refresh token**

For self client apps, the self authorized grant token should be generated from the Zoho Developer Console (https://accounts.zoho.com/developerconsole)

1. Go to [Zoho Developer Console](https://accounts.zoho.com/developerconsole)

<span id="page-12-1"></span>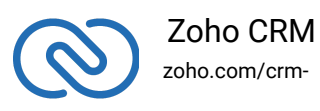

- 2. Click **Options → Self Client** of the client for which you wish to authorize.
- 3. Enter one or more (comma separated) valid Zoho CRM scopes, that you wish to authorize, in the Scope field and choose a time of expiry. Provide **aaaserver.profile.READ** scope along with Zoho CRM scopes.
- 4. Copy the **grant token** for backup.
- 5. Generate refresh\_token from grant token by making a POST request with the URL below
- 1 https://accounts.zoho.com/oauth/v2/token?code={grant\_token}&r edirect uri={redirect uri}&client id={client id}&client secre t={client\_secret}&grant\_type=authorization\_code
	- 6. Copy the **refresh token** for backup.

Please note that the generated grant token is valid only for the stipulated time you choose while generating it. Hence, the access and refresh tokens should be generated within that time.

#### **Note**

- The access and refresh tokens are environment-specific and domainspecific. When you handle various environments and domains such as Production, Sandbox, or Developer and IN, CN, US, EU, or AU, respectively, you must use the access token and refresh token generated only in those respective environments and domains. The SDK throws an error, otherwise.
- For example, if you generate the tokens for your Sandbox environment in the CN domain, you must use only those tokens for that domain and environment. You cannot use the tokens generated for a different environment or a domain

### **Generating an access token**

Access token can be generated by grant token or refresh token. Following any one of the two methods is sufficient.

#### **Generating Access token from Grant token**

The following code snippet should be executed from your main class to get access and refresh tokens. Paste the copied grant token in the string literal mentioned below. This is a one-time process.

1 \$configuration

<span id="page-13-0"></span>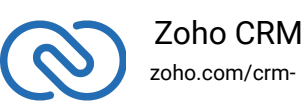

```
=array("client_id"=>{client_id},"client_secret"=>{client_secr
2 ZCRMRestClient::initialize($configuration);
3 $oAuthClient = ZohoOAuth::getClientInstance();
4 $grantToken = "paste_the_self_authorized_grant_token_here";
5 $oAuthTokens = $oAuthClient-
  oken);
```
Please note that the above code snippet is valid only once per grant token. Upon successful execution of the above code snippet, the generated access and refresh tokens would have been persisted through our persistence handler class.

#### **Generating Access token from Refresh token**

The following code snippet should be executed from your main class to get access and refresh tokens. Please paste the generated refresh token in the string literal mentioned below. This is a one-time process.

```
1 $configuration
  =array("client_id"=>{client_id},"client_secret"=>{client_secr
2 ZCRMRestClient::initialize($configuration);
3 $oAuthClient = ZohoOAuth::getClientInstance();
4 $refreshToken = "paste_the_refresh_token_here";
5 $userIdentifier = "provide_user_identifier_like_email_here";
6 $oAuthClient-
  ssTokenFromRefreshToken($refreshToken,$userIdent
```
Upon successful execution of the above code snippet, the generated access token and given refresh token would have been persisted through our persistence handler class.

Once the OAuth tokens have been persisted, subsequent API calls would use the persisted access and refresh tokens. The PHP SDK will take care of refreshing the access token using refresh token, as and when required.

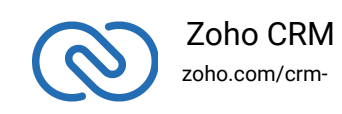

### **App Startup**

The PHP SDK requires the following line of code invoked every time your client app is started.

```
1 $configuration
  =array("client_id"=>{client_id},"client_secret"=>{client_secr
```
2 ZCRMRestClient::initialize(\$configuration);

Once the PHP SDK has been initialized by the above line, you could use any APIs of the SDK to get proper results.

### **Class Hierarchy**

All Zoho CRM entities are modelled as classes having members and methods applicable to that particular entity.

- ZCRMRestClient is the base class of the SDK. This class has methods to get instances of various other Zoho CRM entities.
- The class relations and hierarchy of the SDK follows the entity hierarchy inside Zoho CRM.
- Each class entity has functions to fetch its own properties and to fetch data of its immediate child entities through an API call.For example, a Zoho CRM module (ZCRMModule) object will have member functions to get a module's properties like display name, module Id, etc, and will also have functions to fetch all its child objects (like ZCRMLayout).

The class hierarchy of various Zoho CRM entities is depicted as:

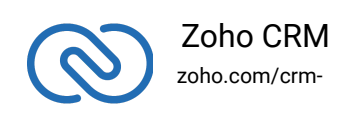

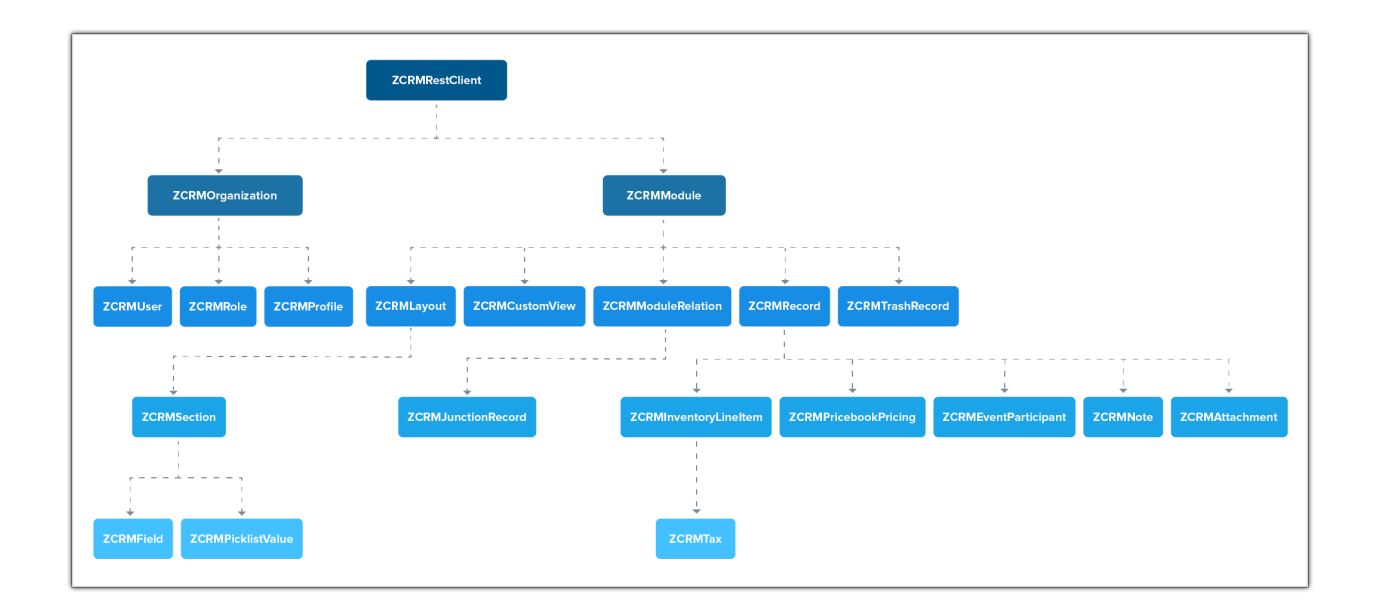

As appearing in the hierarchy, every entity class will have instance variables to fetch its own properties and to fetch data of its immediate child entities through an API call.

### **Instance Objects**

It is not always effective to follow the complete class hierarchy from the top to fetch the data of an entity at some lower level, since this would involve API calls at every level. In order to handle this, every entity class will have a **getInstance()** method to get its own dummy object and methods to get dummy objects of its child entities.

#### **Note**:

getInstance() methods would not have any of its properties filled since it would not fire an API call. This would just return a dummy object that shall be only used to access the non-static methods of the class.

Summing it up,

- **ZCRMRestClient.get\_module("Contacts")** would return the actual Contacts module, that has all the properties of the Contacts module filled through an API call.
- **ZCRMRestClient.get\_module\_instance("Contacts")** would return a dummy ZCRMModule object that would refer to the Contacts module, with no properties filled, since this doesn't make an API call.

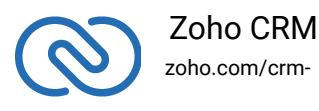

Hence, to get records from a module, there's no need to start from ZCRMRestClient. Instead, you could get a ZCRMModule instance with ZCRMModule.getInstance() and then invoke its non-static getRecords() method from the created instance. This would avoid the API call that would otherwise have been triggered to populate the ZCRMModule object.

### **Accessing record properties**

Since record properties are dynamic across modules, we have only given the common fields like createdTime, createdBy, owner etc, as ZCRMRecord's default members. All other record properties are available as a map in ZCRMRecord object.

To access the individual field values of a record, use the getter and setter methods available. These methods only support API names.

- To get a field value, use **record.getFieldValue(field\_api\_name)**;
- To set a field value, use **record.setFieldValue(field\_api\_name, new\_value);**

#### **API Names**

The keys of the record properties map are the API names of the module's fields. They are available in your CRM under **Setup → Developer Space → APIs → CRM API → API Names..**

#### **Note**:

While setting a field value, make sure that the set value is of the data type of the field to which you are going to set it.

## **Responses & Exceptions**

**APIResponse, BulkAPIResponse** and **FileAPIResponse** are the wrapper objects for Zoho CRM APIs' responses. All API calling methods would return one of these two objects.

- A method-seeking entity would return **APIResponse** object, whereas a methodseeking list of entities would return **BulkAPIResponse** object.
- **FileAPIResponse** will be returned for file download APIs to download a photo or an attachment from a record or note such as **record.DownloadPhoto**,

<span id="page-17-0"></span>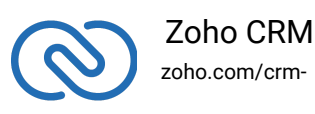

#### **record.DownloadAttachment** etc.

- Use the instance variable "**Data**" or "**BulkData**" property to get the entity data alone from the response wrapper objects. **APIResponse.Data** would return a single Zoho CRM entity object, while **BulkAPIResponse.BulkData** would return a list of Zoho CRM entity objects.
- **FileAPIResponse** has two defined methods namely **FileAPIResponse.GetFileName()** which returns the name of the file that is downloaded and **FileAPIResponse.GetFileAsStream()** that gives the file content as InputStream.

#### **Note**:

BulkAPIResponse is a generic class. Hence, to get the records, the corresponding type has to be used.

"ZCRMModule module = ZCRMModule.GetInstance("Contacts");

BulkAPIResponse<ZCRMRecord> response = module.GetRecords();

List<ZCRMRecord> records = response.BulkData;"

Other than data, these response wrapper objects have the following properties:

- 1. **ResponseHeaders** remaining API counts for the present day/window and time elapsed for the present window reset. It is available thorugh: response.GetResponseHeaders()
- 2. **ResponseInfo** any other information, if provided by the API, in addition to the actual data. response.Info
- 3. **List<EntityResponse>** status of individual entities in a bulk API. For example: an insert records API may partially fail because of a few records. This dictionary gives the individual records' creation status. It is available through: response.BulkEntitiesResponse

### <span id="page-18-0"></span>**Check Exceptions**

All unexpected behaviors like faulty API responses, SDK anomalies are handled by the SDK and are thrown only as a single exception — **ZCRMException**. Hence, it's enough to catch this exception alone in the client app code.

### **Errors and Solutions**

<span id="page-18-1"></span>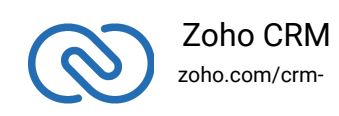

1. **Error while fetching access token from refresh token**

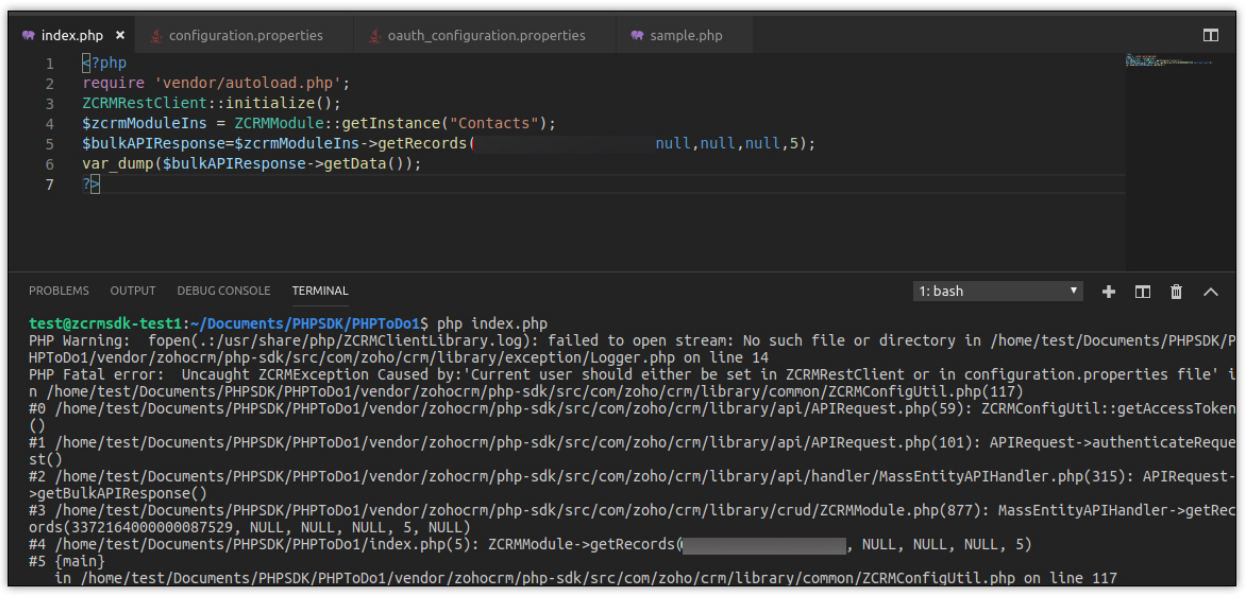

#### **Reason**

The configuration details are not given in configuration.properties and oauth\_configuration.properties files.

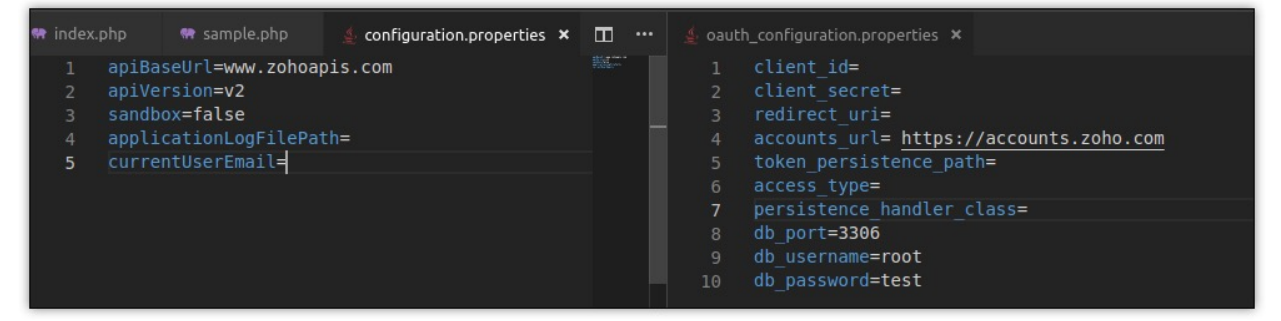

#### **Solution**

Set configuration and OAuth configuration properties as displayed in the below image.

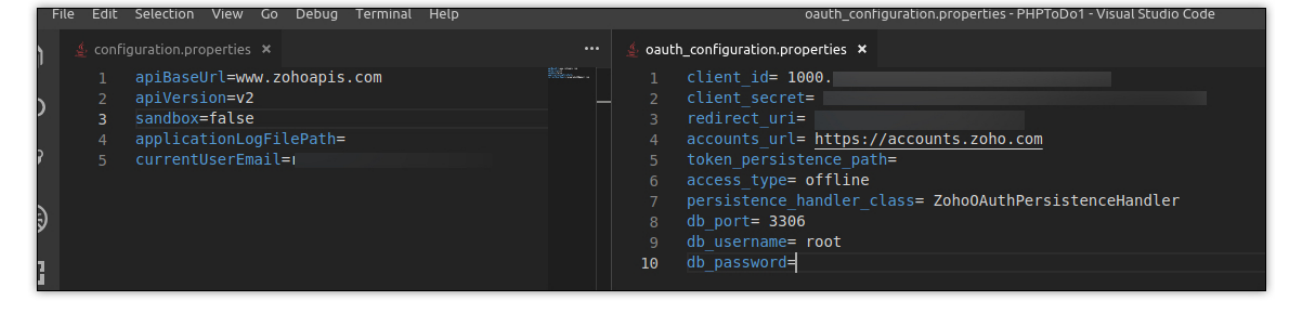

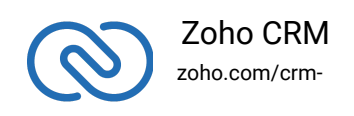

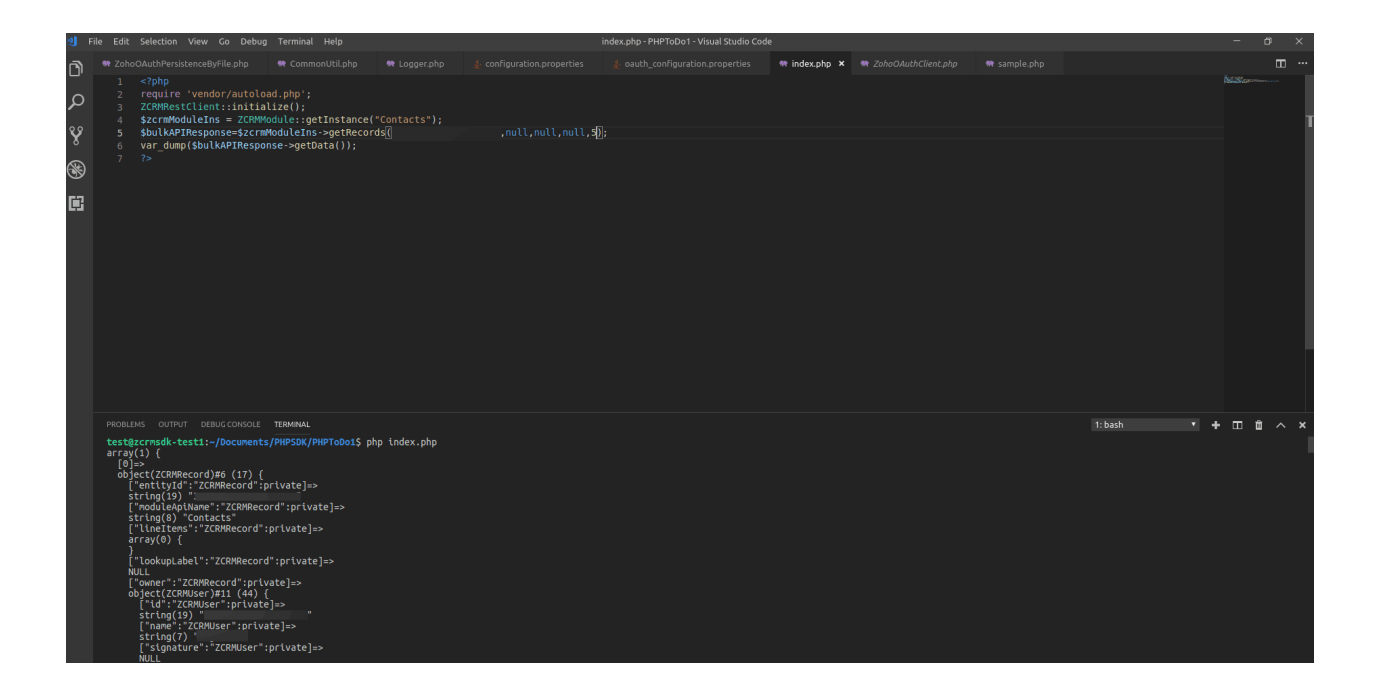

#### 2. **Error while fetching access token from grant token**

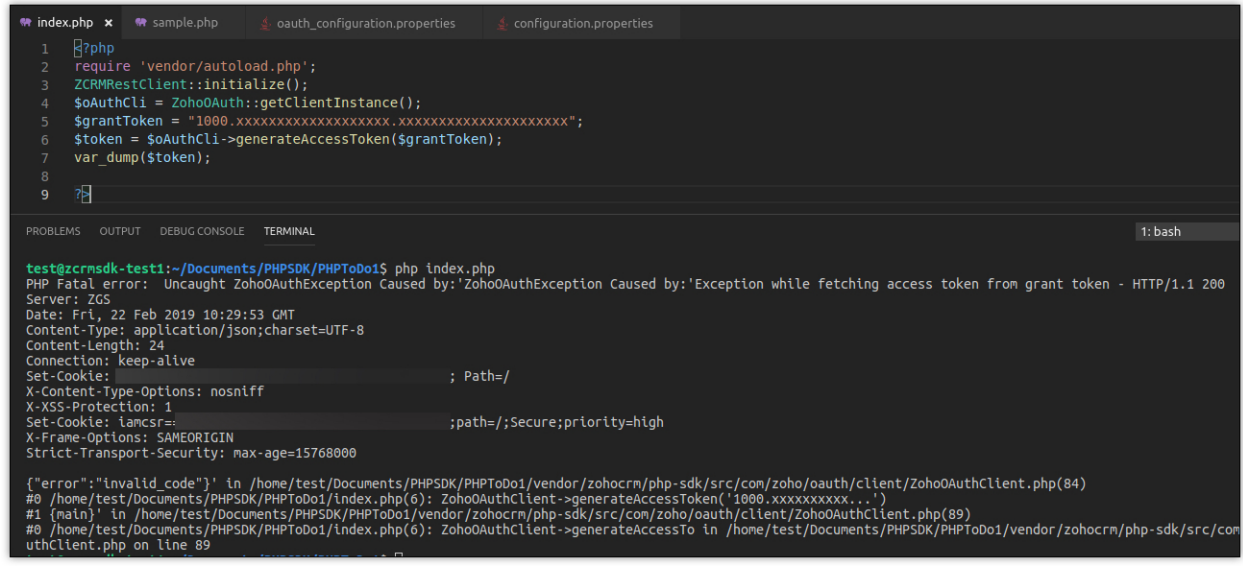

#### **Reason**

The grant token has expired.

#### **Solution**

Regenerate grant token and use within the stipulated time.

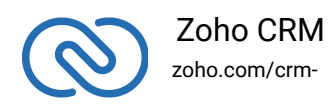

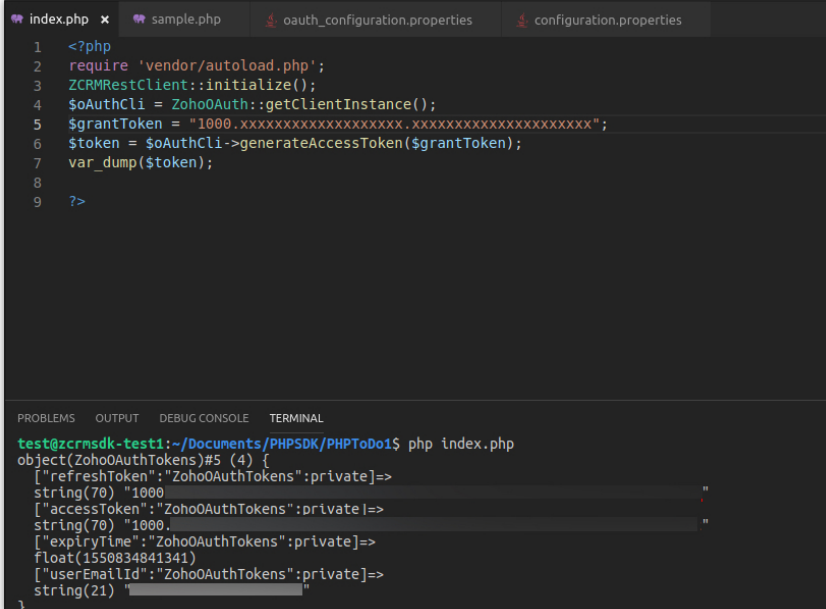

#### 3. **Undefined index: Email**

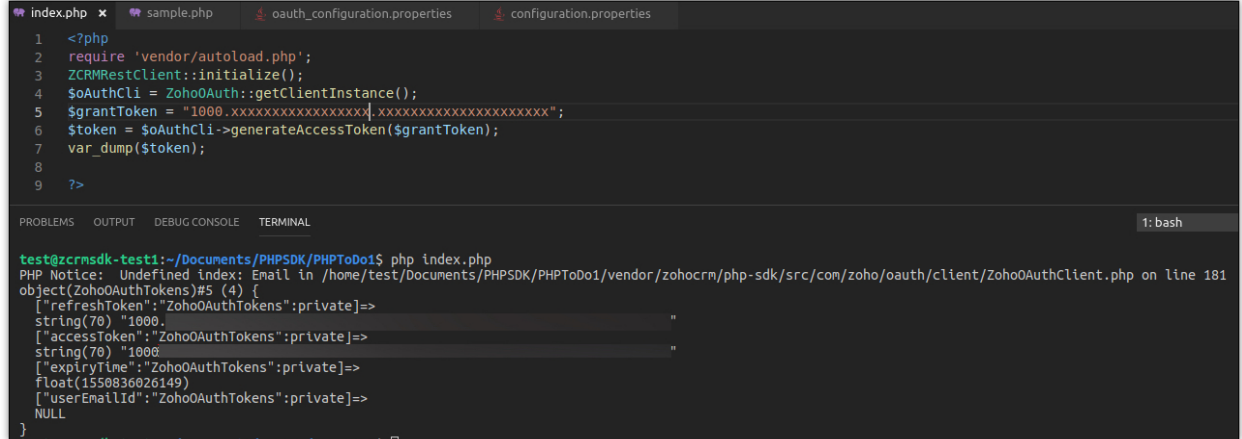

#### **Reason**

The user has not included the scope "Aaaserver.profile.Read" while generating the grant token(authorization code).

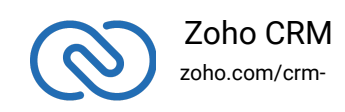

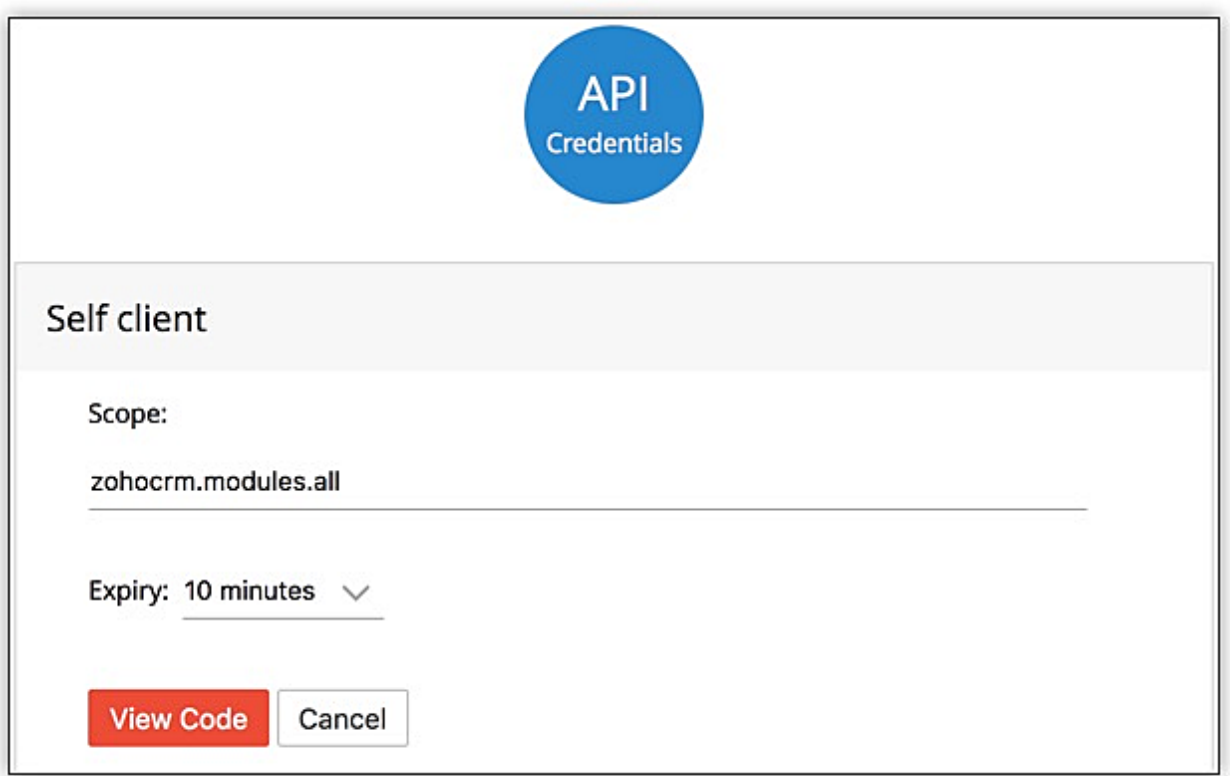

#### **Solution**

Include the scope "Aaaserver.profile.Read" while generating the grant token(authorization code).

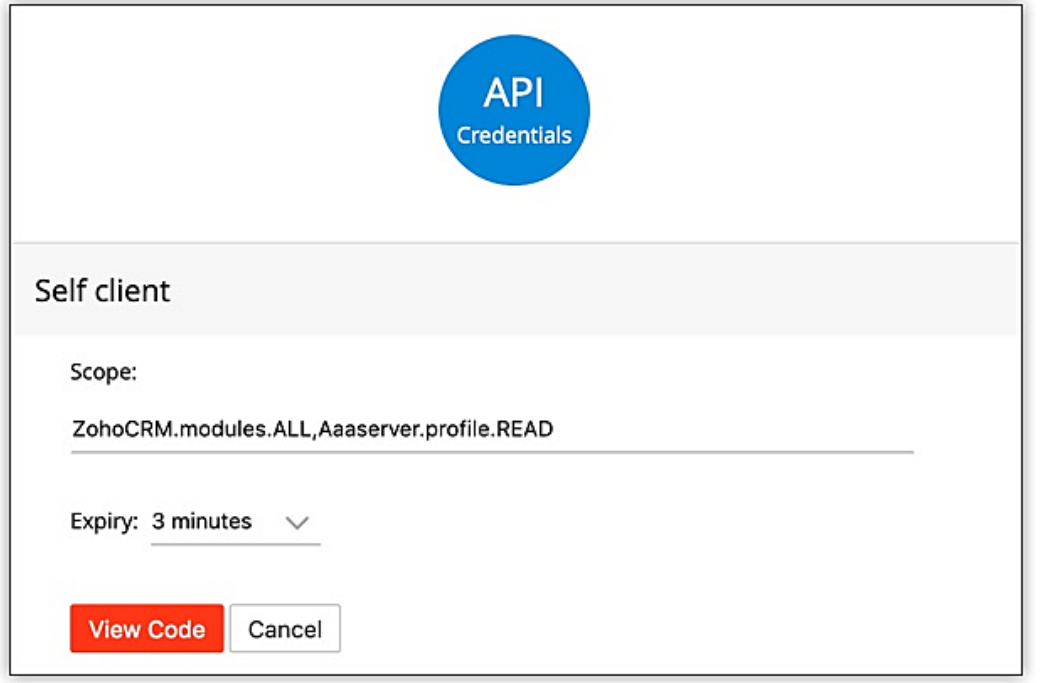

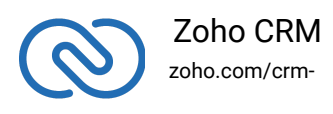

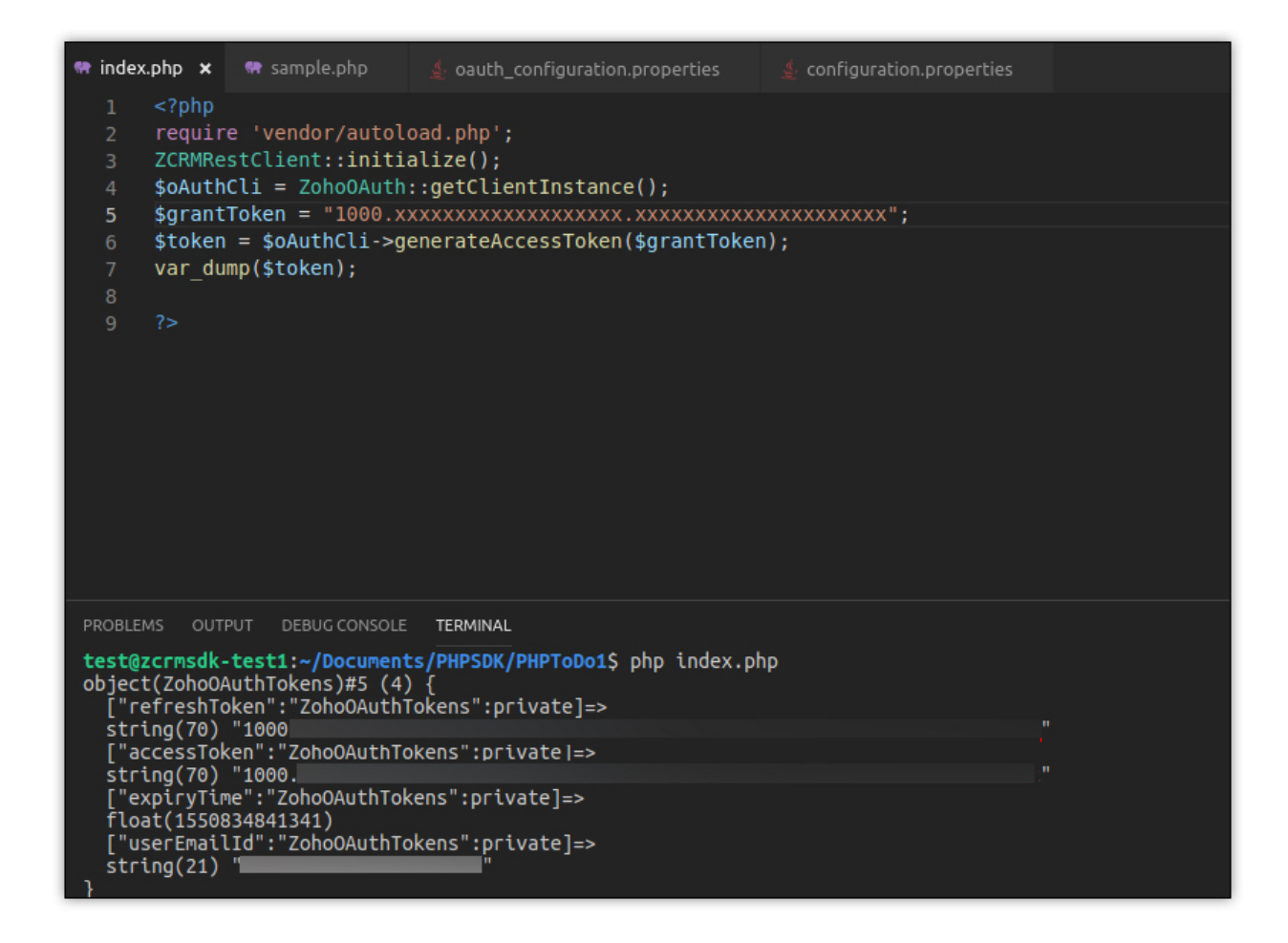

#### 4. **Undefined offset 1**

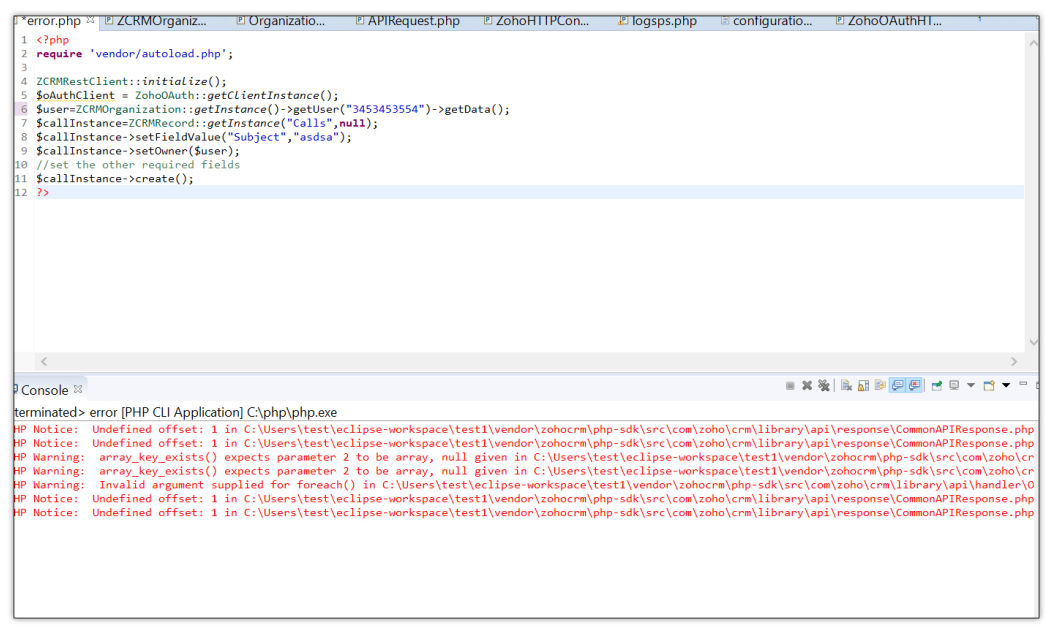

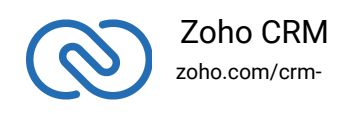

#### **Reason**

SSL certificate is not updated.

#### **Solution 1**

Download the file from <https://curl.haxx.se/ca/cacert.pem> and add this line to the php.ini file.

curl.cainfo="path/to/file/cacert.pem"

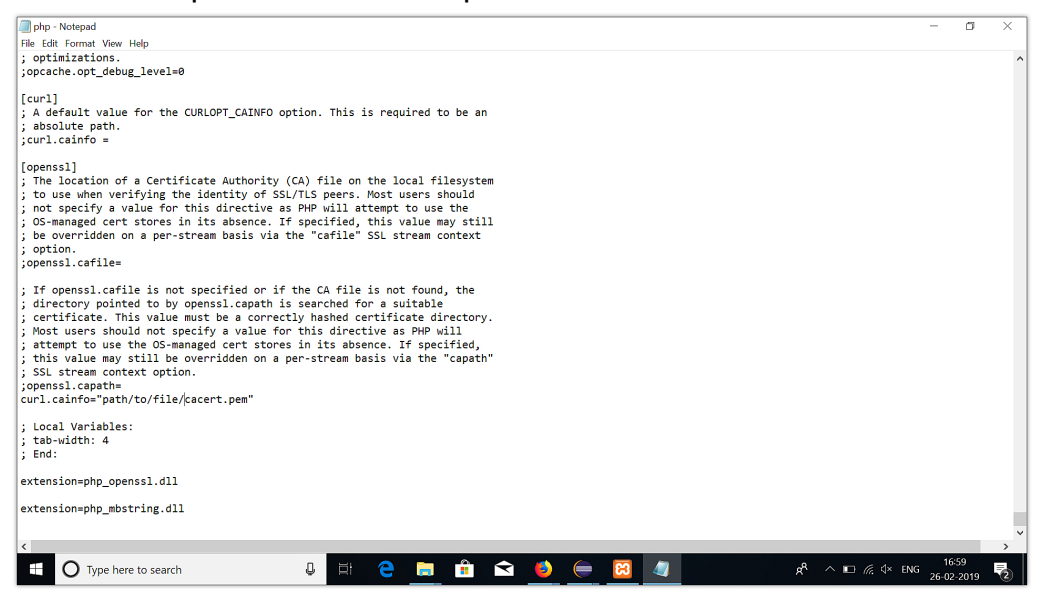

#### **Solution 2**

Add the below line before \$result=curl\_exec(\$curl\_pointer) in the firerequest() and downloadFile() methods of ZohoHTTPConnector.php file, and the post() and get() methods of the ZohoOAuthHTTConnector.php file.

curl\_setopt(\$curl\_pointer, CURLOPT\_SSL\_VERIFYPEER, 0);

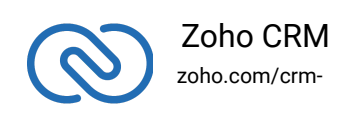

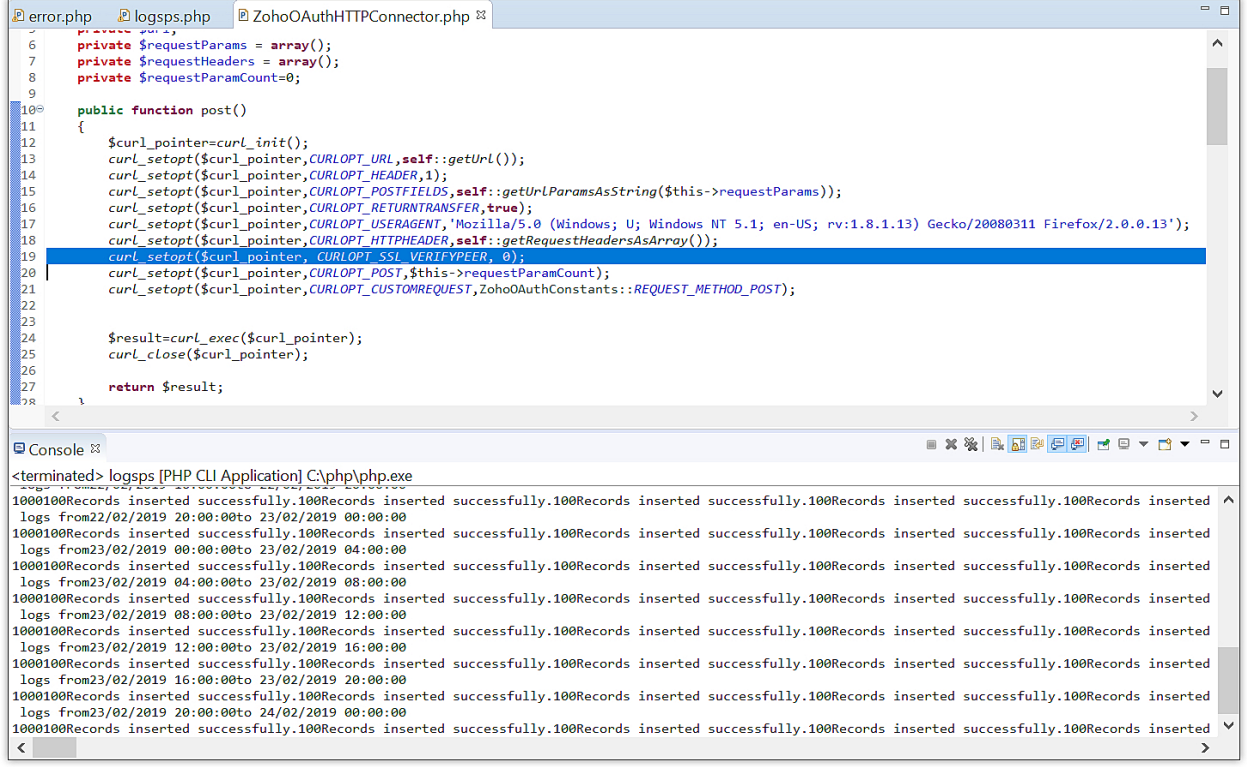

This solution will bypass the verification of the SSL certificate. Solution 1 is recommended.

5. **Refresh token is not provided**

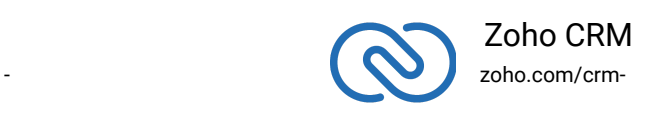

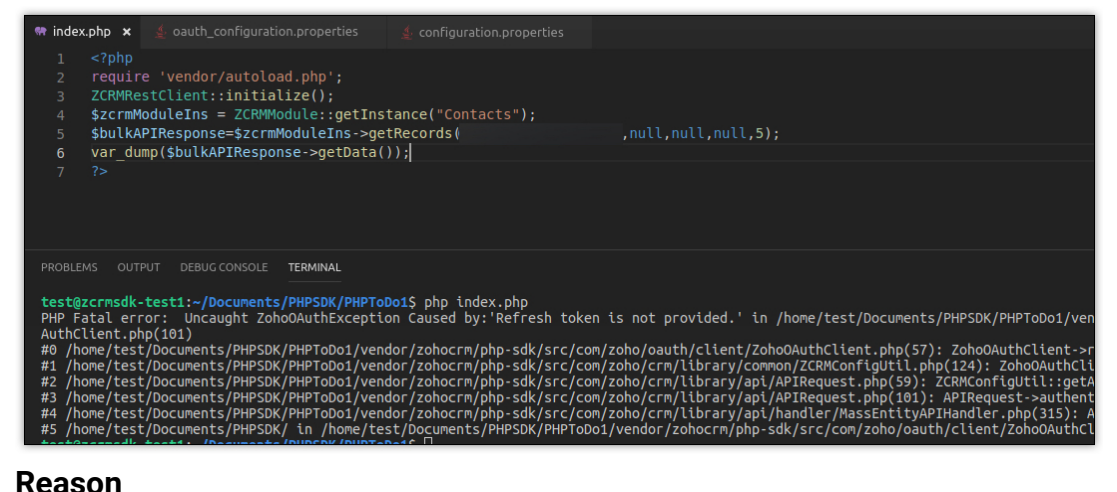

The user tries to call an API without generating access and refresh tokens.

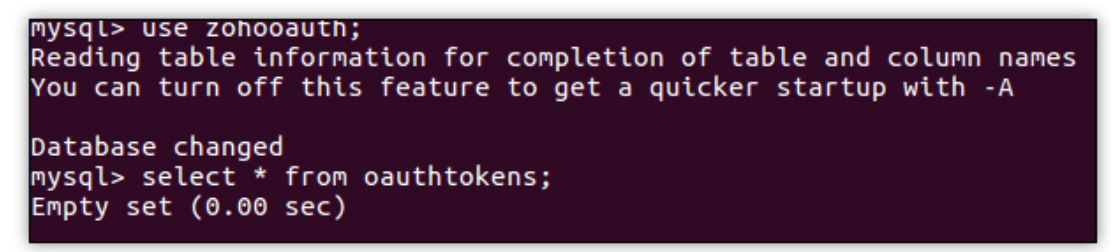

#### **Solution**

Generate access and refresh tokens from grant token

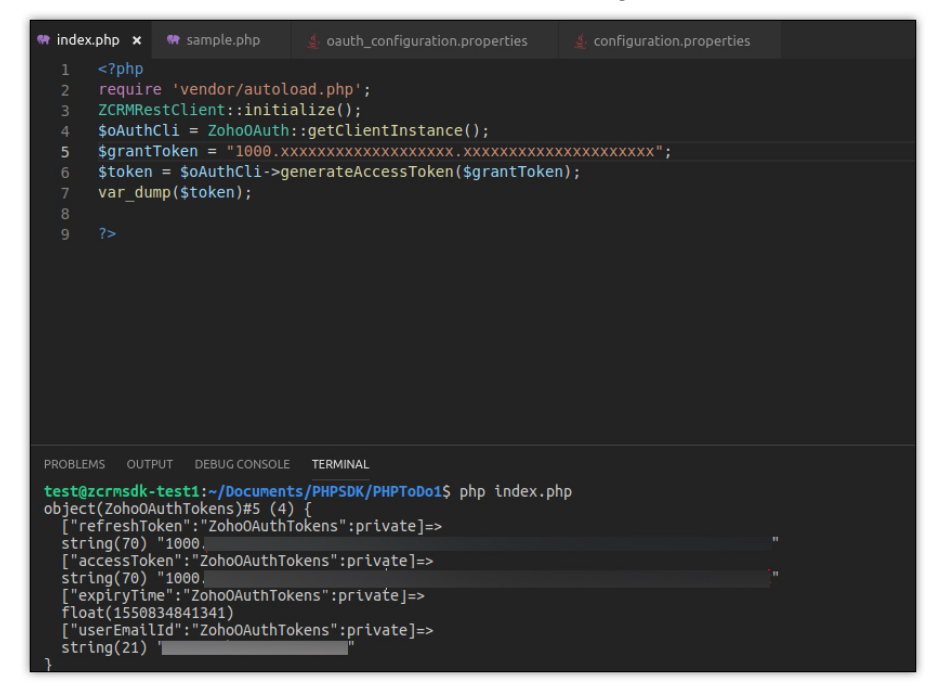

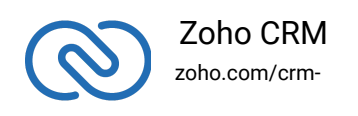

6. **Current user should be either set in ZCRMRestClient or in configuration.properties file - 1**

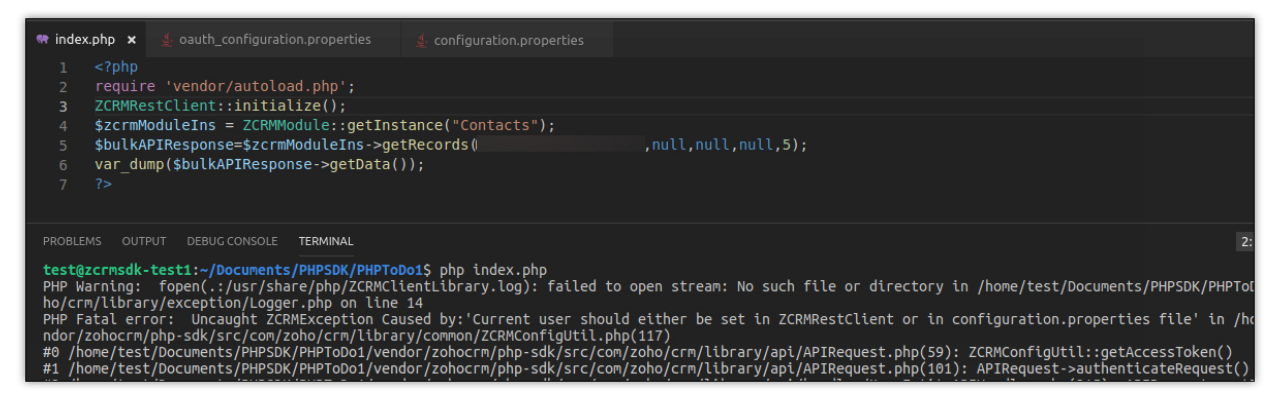

#### **Reason**

The email ID of the current user is not specified in configuration map or configuration.properties file.

#### **Solution**

Enter the email ID of the current user in the configuration.properties file or on the server as shown below.

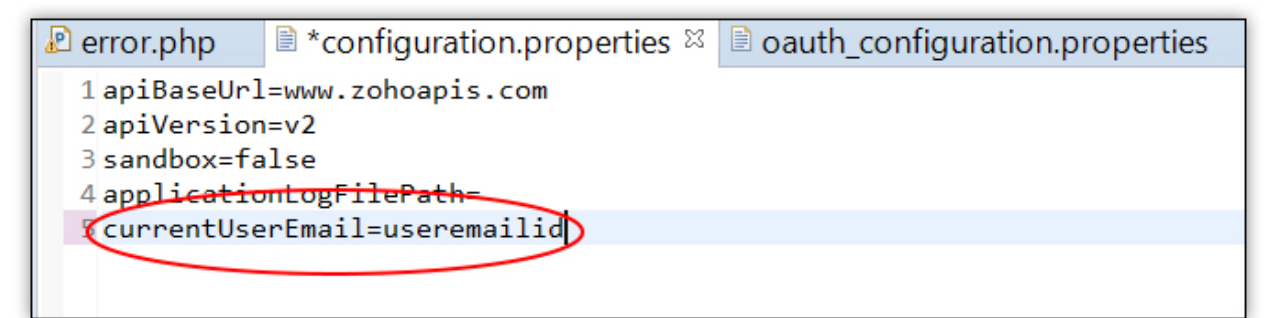

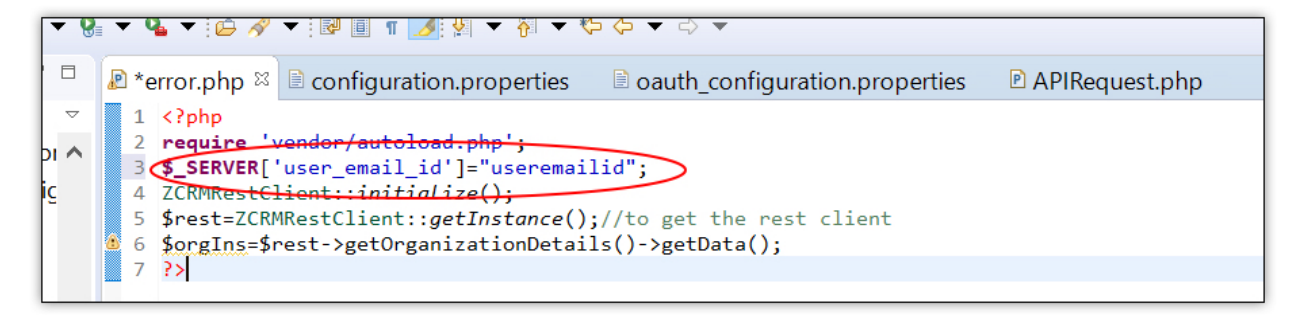

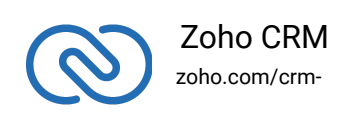

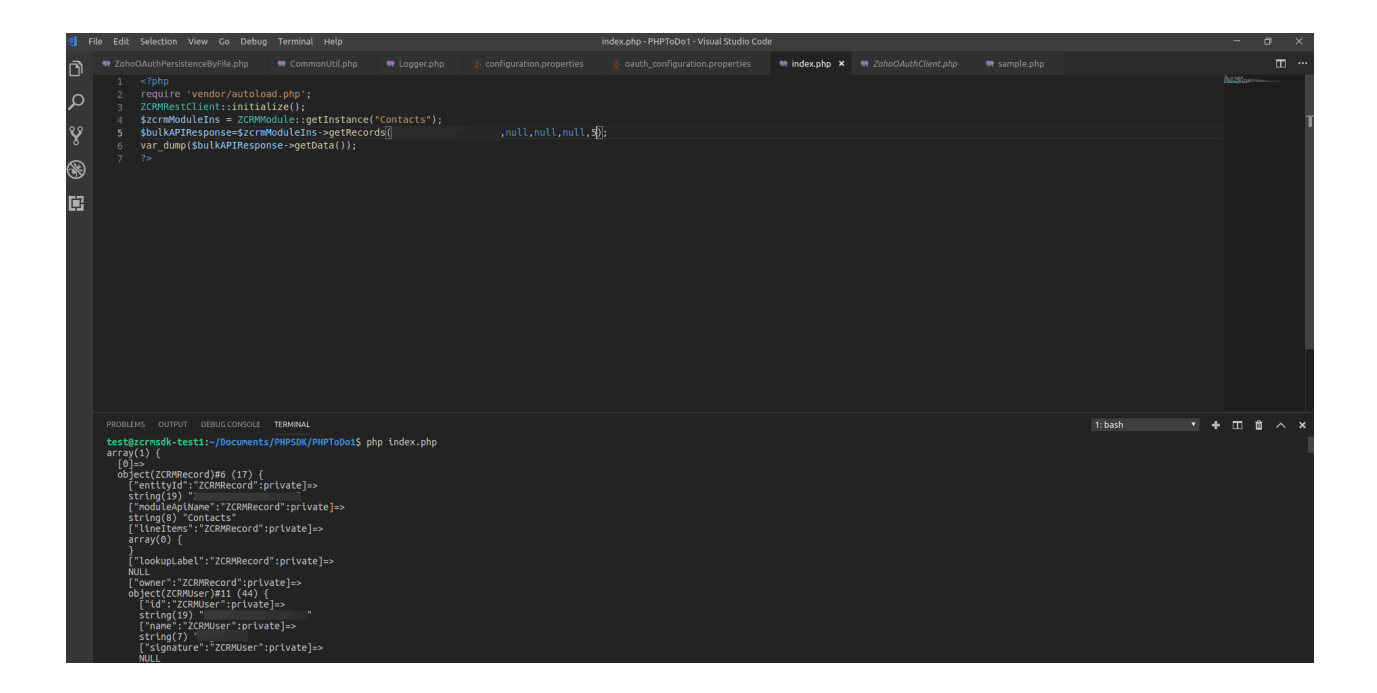

7. **Current user should be either set in ZCRMRestClient or in configuration.properties file - 2**

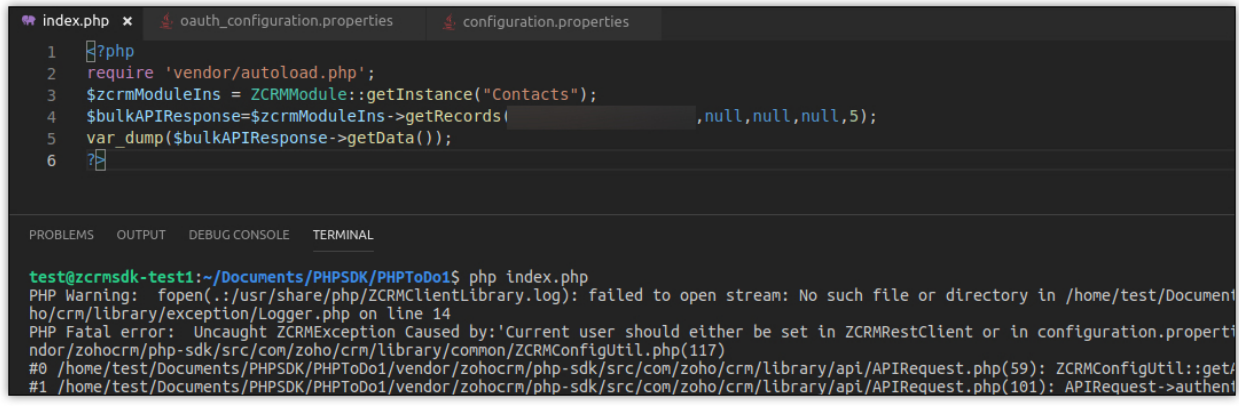

#### **Reason**

The SDK is not initialized by not calling ZCRMRestClient::initialize().

#### **Solution**

Follow the steps mentioned in Initialization - PHP SDK to initialize the SDK.

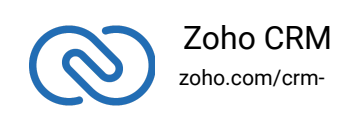

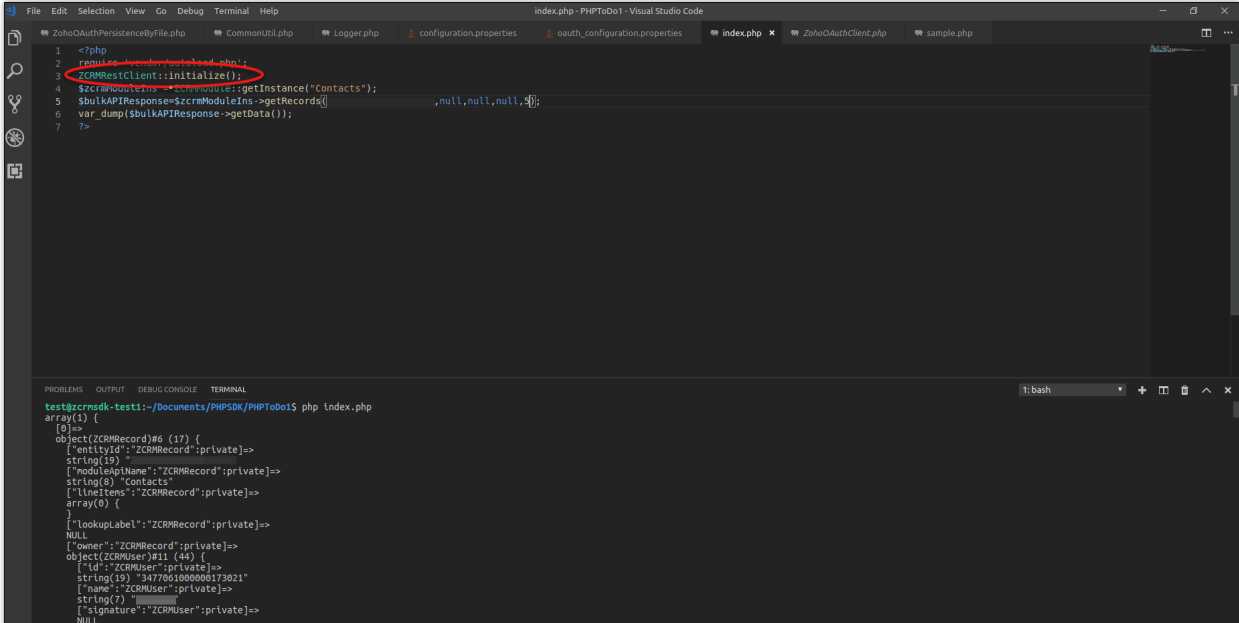

#### 8. **Exception while fetching access token from grant token**

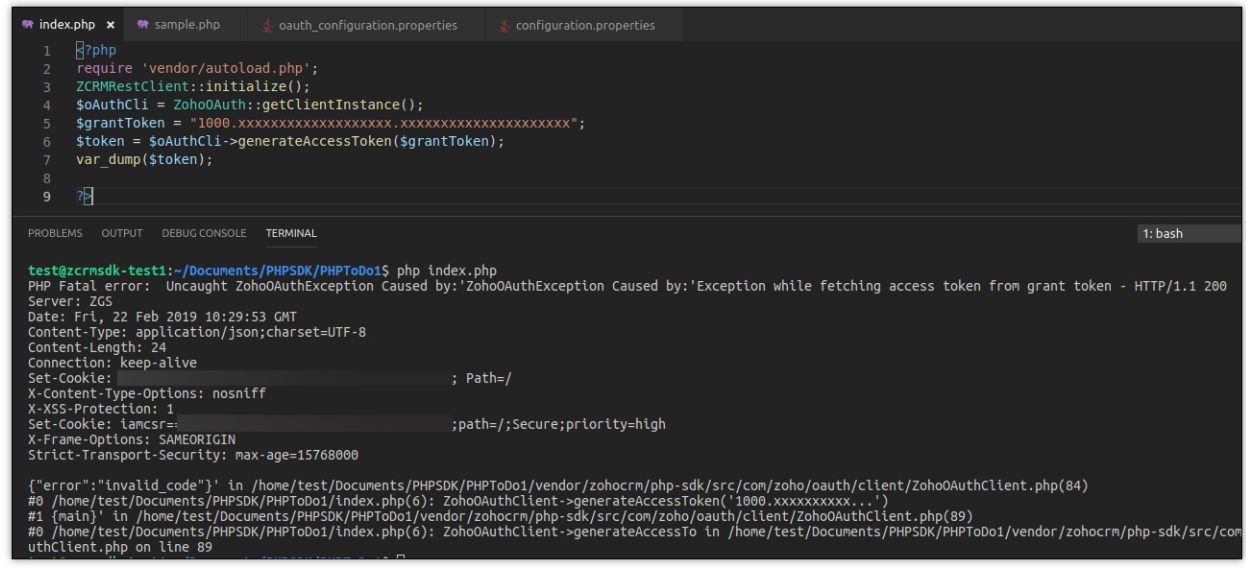

#### **Reason**

The user tries to generate grant token and access token from different domains. For example, the user generates the grant token from accounts.zoho.com and tries to generate the access token from accounts.zoho.eu.

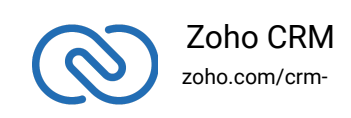

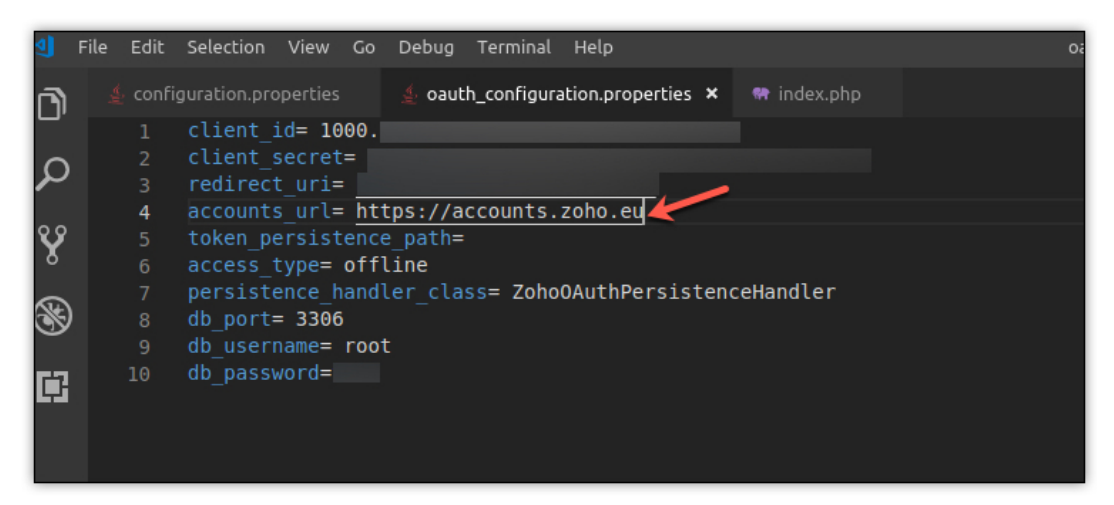

#### **Solution**

Generate both grant token and access token from the same domain.

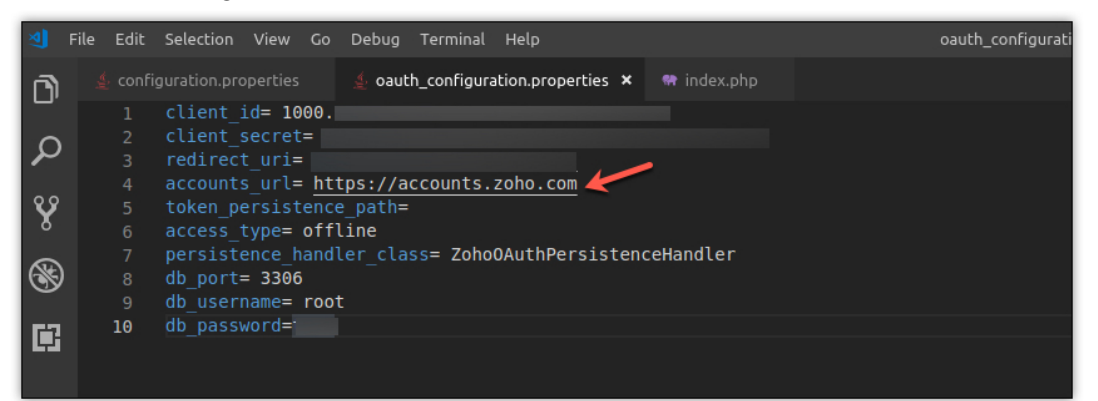

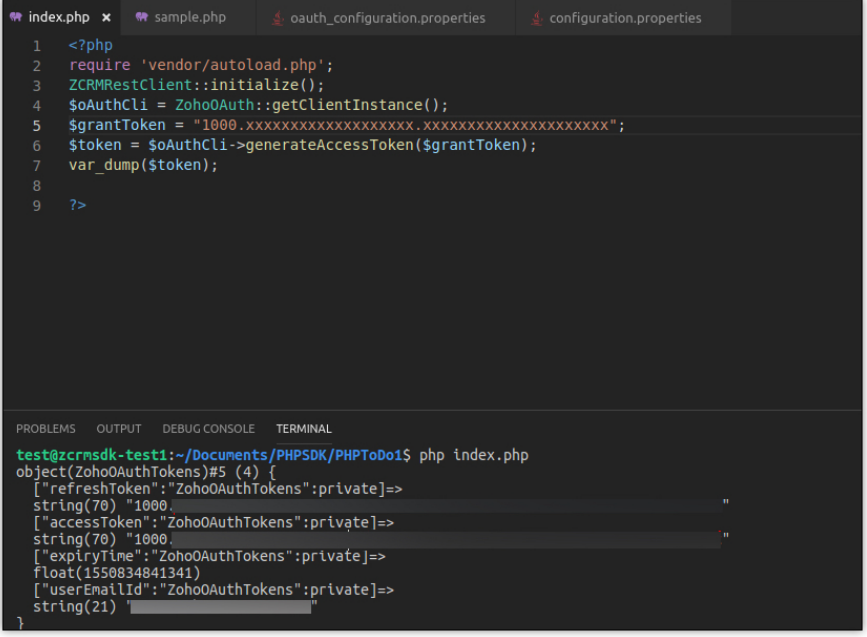

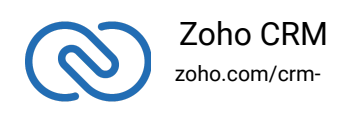

#### 9. **Invalid OAuth Token**

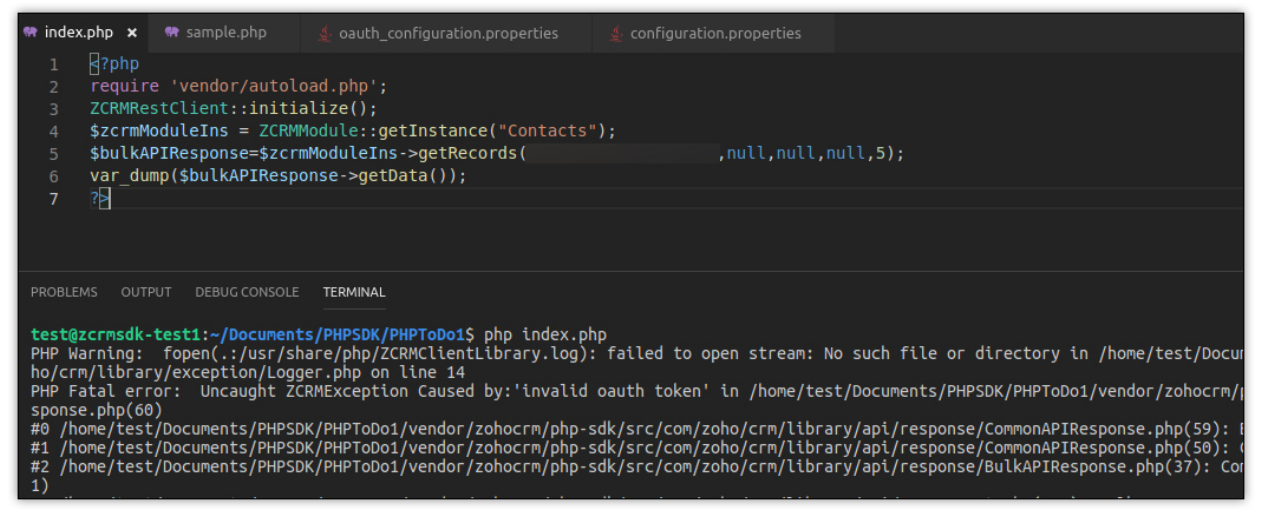

#### **Reason**

The user generates access token in a domain but tries to access a record in a different domain. For example, the user generates the access token from www.zohoapis.com and tries to access a module in www.zohoapis.eu

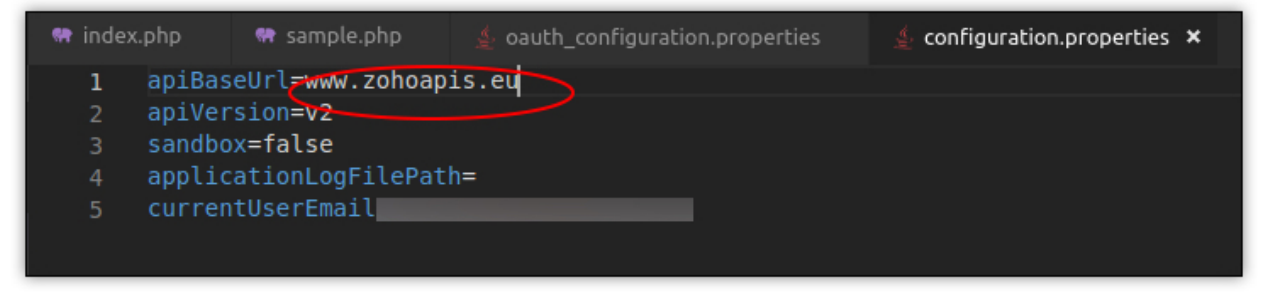

#### **Solution**

Access the records in the same domain as you generated the access token in, that is, specify the same domain name suffix in accounts\_url and apiBaseUrl.

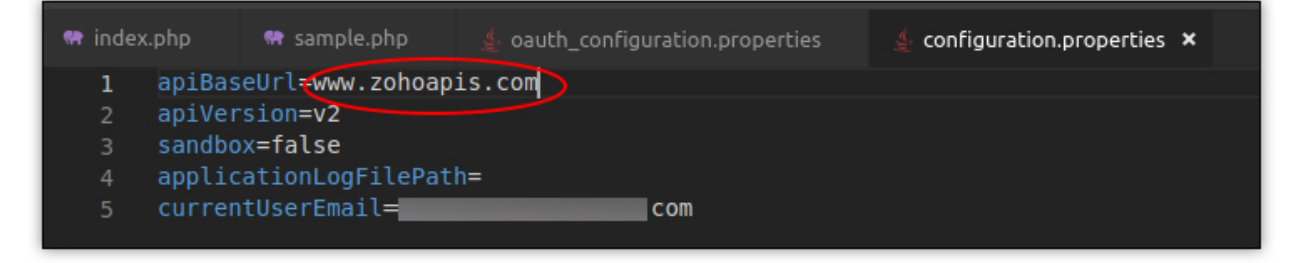

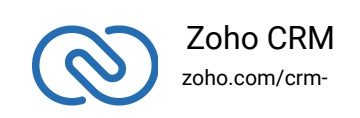

#### 10. **Undefined offset**

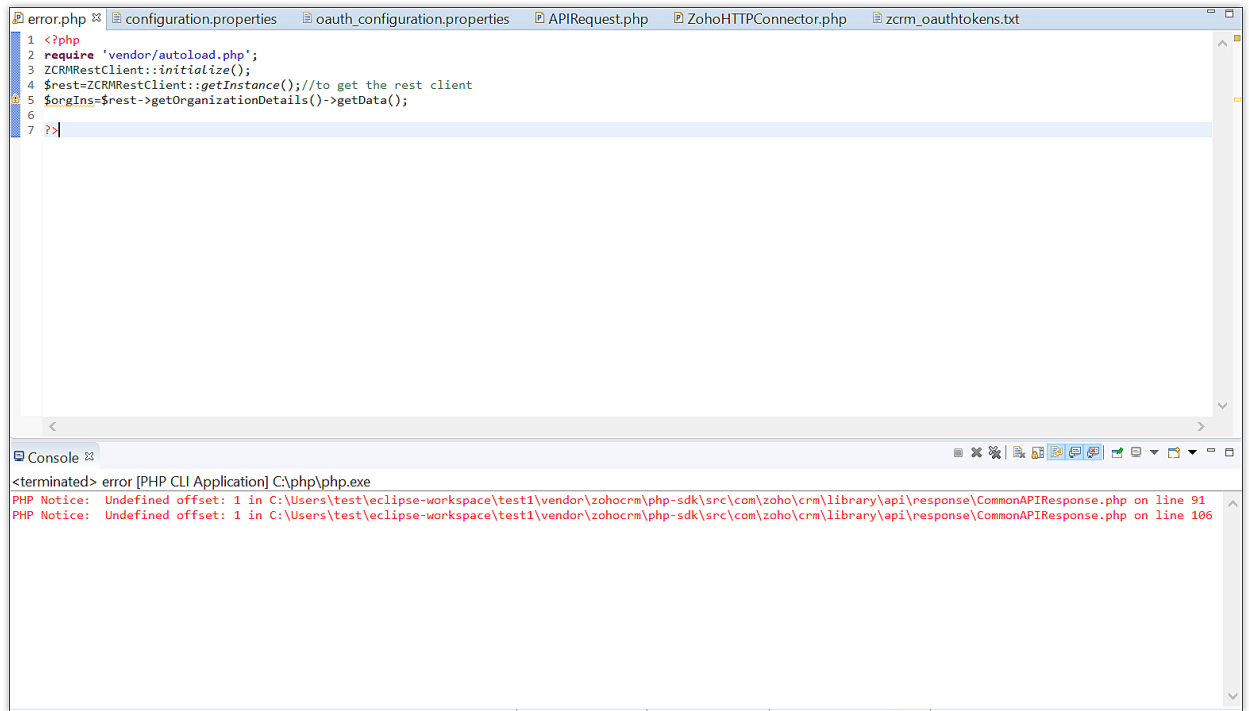

#### **Reason**

The base url for API is not set in "apiBaseUrl" in the configuration.properties file.

#### **Solution**

Specify the base URL in "apiBaseUrl" in the configuration.properties file.

![](_page_32_Picture_6.jpeg)

![](_page_32_Picture_7.jpeg)

#### 11. **Class 'ZCRMRestClient' not found**

![](_page_33_Picture_37.jpeg)

#### **Reason**

The vendor path is not included in the PHP file.

#### **Solution**

Add the vendor path require 'vendor/autoload.php' in the PHP file.

![](_page_33_Figure_6.jpeg)

![](_page_33_Picture_7.jpeg)

#### 12. Call to undefined method APIResponse::getId()

![](_page_34_Picture_43.jpeg)

#### **Reason**

Passing an incorrect object to the method setOwner()

#### **Solution**

Use the method getData() to get the ZCRM user instance before passing the object to the method setOwner().

![](_page_34_Figure_6.jpeg)

![](_page_34_Picture_7.jpeg)

#### 13. **ZCRMException Caused by:'Unknown ZCRMException'**

![](_page_35_Picture_1.jpeg)

#### **Reason**

The apiBaseUrl key in the configuration dictionary must have had the value as "https://www.zohoapis.com/". The slash at the end of the line is automatically added by the SDK. Hence if the user adds a slash as well, the final input to the SDK will have two slashes. Ex: "https://www.zohoapis.com//".

#### **Solution**

Remove the (/) slash after https://www.zohoapis.com in the "apiBaseUrl" key of the confirguration dictionary.

![](_page_35_Picture_6.jpeg)

![](_page_35_Picture_7.jpeg)

14. **ZohoOAuthException Caused by:'ZohoOAuthException Caused by:'Exception while fetching access token from refresh token - HTTP/1.1 404**

![](_page_36_Figure_1.jpeg)

#### **Reason**

The accounts\_url key in the configuration dictionary must have had the value as "https://accounts.zoho.com/". The slash at the end of the line is automatically added added by the SDK. Hence if the user adds a slash as well, the final input to the SDK will have two slashes. Ex: "https://accounts.zoho.com//".

#### **Solution**

Remove the (/) slash after https://accounts.zoho.com in the "accounts\_url" key of the configuration dictionary.

![](_page_36_Picture_6.jpeg)

![](_page_36_Picture_7.jpeg)

#### 15. **ZCRMException Caused by:'Unknown ZCRMException'**

![](_page_37_Picture_1.jpeg)

#### **Reason**

The "apiVersion" key in the configuration dictionary is "V2", with a capital "V".

#### **Solution**

Change the value of apiVersion to "v2" in the configuration dictionary

![](_page_37_Picture_6.jpeg)

zoho.com/crm-

### <span id="page-38-0"></span>**Namespaces**

Starting from PHP SDK version 2 , the namespaces convention (PSR-4) is followed. Hence for a user to access a particular class, the namespace for the class is to be used. The namespaces are:

These methods involve authentications procedures that are to be included in your application, to provide access to Zoho CRM's data.

![](_page_38_Picture_89.jpeg)

![](_page_38_Picture_4.jpeg)

![](_page_39_Picture_84.jpeg)

![](_page_39_Picture_1.jpeg)

![](_page_40_Picture_87.jpeg)

![](_page_40_Picture_1.jpeg)

![](_page_41_Picture_93.jpeg)

### <span id="page-41-0"></span>**Sample Codes**

All of Zoho CRM's APIs can be used through the PHP SDK, to enable your custom application to perform data sync to the best degree. Here are the sample codes for all the API methods available in our SDK.

#### **Rest Client Operations**

These methods involve authentications procedures that are to be included in your application, to provide access to Zoho CRM's data.

![](_page_41_Picture_94.jpeg)

![](_page_41_Picture_6.jpeg)

#### **Bulk Read Operations**

Bulk Read API allows you to fetch a large set of data. This API is very useful whenever you require to export a large amount of data or to take a backup of your data without a big impact on your API limits.

This is an asynchronous API, meaning that the response to your request is not available immediately. You will be notified of the callback URL when the data is ready to download or you can choose to check the job status periodically.

#### **Note**

The results are available only as a downloadable CSV file or an ICS file. You can export the records as an ICS file only for the Events module. Refer to **Bulk Read API - An Overview** for more details. Refer to [Limitations](https://www.zoho.com/crm/developer/docs/api/bulk-read/limitations.html) to know the Bulk Read API limits.

![](_page_42_Picture_107.jpeg)

![](_page_42_Picture_6.jpeg)

![](_page_43_Picture_117.jpeg)

#### **Bulk Write Operations**

Bulk Write API allows you to insert, update, or upsert a large set of data. This is an asynchronous API, meaning that the response of your request is not available immediately. When the records are processed, the system notifies you of job completion in the callback URL or you can check the job status periodically.

This API allows you to insert, update, or upsert a maximum of 25000 records in a single API call.

- For more details, refer to the **Bulk Write API An Overview** page of our API guide.
- For bulk write API limits, refer to the *Limitations* page of our API guide.

![](_page_43_Picture_118.jpeg)

![](_page_43_Picture_7.jpeg)

![](_page_44_Picture_102.jpeg)

#### **Organization Operations**

These methods involve actions that can be performed in your application, to modify the data that pertains to your Zoho CRM's organization. For instance, you can get the list of all the users (employees) that are present in your organization at any point of time.

![](_page_44_Picture_103.jpeg)

![](_page_44_Picture_4.jpeg)

![](_page_45_Picture_96.jpeg)

![](_page_45_Picture_1.jpeg)

![](_page_46_Picture_96.jpeg)

![](_page_46_Picture_1.jpeg)

![](_page_47_Picture_82.jpeg)

**Module Operations**

![](_page_47_Picture_2.jpeg)

These methods involve actions that can be performed in your application, to modify the data in your CRM at the module level. For instance, you can get all the records from a module, search for specific ones, delete them, and do more.

![](_page_48_Picture_94.jpeg)

![](_page_48_Picture_2.jpeg)

![](_page_49_Picture_96.jpeg)

![](_page_49_Picture_1.jpeg)

![](_page_50_Picture_88.jpeg)

**Record Operations**

![](_page_50_Picture_2.jpeg)

These methods involve actions that can be performed in your application, to access or modify data that are stored in a particular record. You could fetch the details of a record, create new ones, update existing ones, upload notes, attachments, photos, etc.

![](_page_51_Picture_92.jpeg)

![](_page_51_Picture_2.jpeg)

![](_page_52_Picture_88.jpeg)

#### **Note Operations**

These methods involve actions that can be performed in your application, to access or modify notes of data in your CRM.

![](_page_52_Picture_3.jpeg)

![](_page_53_Picture_89.jpeg)

#### **Variable operations**

These methods allow you to update and delete variables for your organization.

![](_page_53_Picture_90.jpeg)

#### **Variable Group operations**

These methods allow you to fetch information about a variable group created for your organization.

![](_page_53_Picture_6.jpeg)

![](_page_54_Picture_110.jpeg)

#### **Custom View operations**

These methods allow you to fetch records in a particular custom view.

![](_page_54_Picture_111.jpeg)

### <span id="page-54-0"></span>**Release Notes**

### <span id="page-54-1"></span>**Current Version:**

### **1. ZOHO CRM/PHP SDK 2.2.1**

Install command

1 composer require zohocrm/php-sdk-archive:2.2.1

**Notes**:

● Fixed the inconsistency in the selection of the inventory line items.

### **Previous Versions**

### **2. ZOHO CRM/PHP SDK 2.2.0**

Install command

1 composer require zohocrm/php-sdk-archive:2.2.0

![](_page_54_Picture_15.jpeg)

Notes:

● This version supports the "process" key in the request body for record operations.

#### **3. ZOHO CRM/PHP SDK 2.1.2**

Install command

1 composer require zohocrm/php-sdk-archive:2.1.2

**Notes**:

● Fixed the error when you retrieve Events using the getRecords method and the participant(s) was invited only through an email.

#### **4. ZOHO CRM/PHP SDK 2.1.1**

Install command

1 composer require zohocrm/php-sdk-archive:2.1.1

**Notes**:

● The SDK throws an exception if the accounts scope (aaaserver.profile.READ) is not included in the generated grant token or when the user's email cannot be fetched with the generated access token.

#### **5. ZOHO CRM/PHP SDK 2.1.0**

Install command

1 composer require zohocrm/php-sdk-archive:2.1.0

Notes:

Custom parameters and headers supported in the getRecord() method.

#### **6. ZOHO CRM/PHP SDK 2.0.9**

Install command

1 composer require zohocrm/php-sdk-archive:2.0.9

**Notes**:

● Undefined index error fixed in search record.

![](_page_55_Picture_22.jpeg)

#### **7. ZOHO CRM/PHP SDK 2.0.8**

#### Install command

1 composer require zohocrm/php-sdk-archive:2.0.8

#### **Notes**:

- Include path modification removed from file persistence and logging.
- Log file will be generated outside vendor, if not specified.

#### **8. ZOHO CRM/PHP SDK 2.0.7**

#### Install command

1 composer require zohocrm/php-sdk-archive:2.0.7

#### **Notes**:

- Supports Bulk Read and Bulk Write API.
- Supports Remote SQL database.
- You can provide the name of the custom persistence handler class.
- You can specify custom params and custom headers.
- Issue Fixes
- In custom view criteria value.
- Following methods have been changed from the last version under each file. ZCRMCustomView.php -getRecords() ZCRMModule.php -getAllCustomViews() -searchRecordsByWord() (function name changed from searchRecords()) -searchRecordsByPhone() -searchRecordsByEmail() -searchRecordsByCriteria() -getAllDeletedRecords() -getRecycleBinRecords() -getPermanentlyDeletedRecords() ZCRMOrganization.php -getAllUsers() -getAllActiveUsers() -getAllDeactiveUsers()
	- -getAllConfirmedUsers()
	- -getAllNotConfirmedUsers()

![](_page_56_Picture_19.jpeg)

-getAllDeletedUsers() -getAllActiveConfirmedUsers() -getAllAdminUsers() -getAllActiveConfirmedAdmins() -searchUsersByCriteria() ZCRMRecord.php -getRelatedListRecords() -getAttachments()

#### **9. ZOHO CRM/PHP SDK 2.0.6**

Install command

```
1 composer require zohocrm/php-sdk-archive:2.0.6
```
**Notes**:

● Handled the change in the OAuth token response.

#### **10. ZOHO CRM/PHP SDK 2.0.5**

Install command

1 composer require zohocrm/php-sdk-archive:2.0.5

#### **Notes**:

- Multiple notes API supported.
- Notes attachments supported.
- Taxes can be added to product.

#### **11. ZOHO CRM/PHP SDK 2.0.4**

Install command

1 composer require zohocrm/php-sdk-archive:2.0.4

#### **Notes**:

● Undefined index for api\_name error fixed in Fields GET method.

#### **12. ZOHO CRM/PHP SDK 2.0.3**

Install command

![](_page_57_Picture_20.jpeg)

1 composer require zohocrm/php-sdk-archive:2.0.3

#### **Notes**:

● API Constant fix and get instance method changed to static.

#### **13. ZOHO CRM/PHP SDK 2.0.2**

Install command

1 composer require zohocrm/php-sdk-archive:2.0.2

#### **Notes:**

● variable and variable api supported.

#### **14. ZOHO CRM/PHP SDK 2.0.1**

Install command

1 composer require zohocrm/php-sdk-archive:2.0.1

#### **Notes**:

- Tag names can contain spaces in between them, while associating with records.
- Tag names can be retrieved as "ZCRMTag" objects in records function.

#### **15. ZOHO CRM/PHP SDK 2.0.0**

Install command

1 composer require zohocrm/php-sdk-archive:2.0.0

#### **Notes**:

- Configuration details should be passed ONLY as a map (array). Configuration properties files are not supported.
- Current user should be set in the configuration map or by using ZCRMRestClient::setCurrentUser('\$userEmailId') function.
- PSR-4 standards followed.
- Line tax support provided for Inventory modules.
- Line item can now be added, updated or deleted. (This costs 2 API Credits).
- Org tax API supported.
- Trigger support given for specific(single) create and update operations.

![](_page_58_Picture_25.jpeg)

Zoho CRM zoho.com/crm-

- Lead Assignment rule supported.
- Custom DB support provided.
- Duplicate check fields support provided for upsert record.
- Additional details can be added to Convert Lead operation.
- Criteria pattern and condition can be extracted directly in customview API.
- Multiple clients are supported.
- Documentation for the previous versions can be found here.

#### **16. ZOHO CRM/PHP SDK 1.1.8**

Install command

1 composer require zohocrm/php-sdk-archive:1.1.8

#### **Notes**:

● Lead assignment rule support given for single create and bulk create of records.

#### **17. ZOHO CRM/PHP SDK 1.1.7**

Install command

1 composer require zohocrm/php-sdk-archive:1.1.7

#### **Notes**:

- Code comments added to improve the readability.
- Setting the list price as 0 for inventory records.

#### **18. ZOHO CRM/PHP SDK 1.1.6**

Install command

```
1 composer require zohocrm/php-sdk-archive:1.1.6
```
#### **Notes**:

● Warning triggered from getTags() method fixed.

#### **19. ZOHO CRM/PHP SDK 1.1.5**

Install command

1 composer require zohocrm/php-sdk-archive:1.1.5

![](_page_59_Picture_26.jpeg)

**Notes**:

● Regarding TagAPIHandler.php file import in Linux system.

#### **20. ZOHO CRM/PHP SDK 1.1.4**

Install command

1 composer require zohocrm/php-sdk-archive:1.1.4

#### **Notes**:

● Regarding count() in php 7.2

#### **21. ZOHO CRM/PHP SDK 1.1.3**

Install command

1 composer require zohocrm/php-sdk-archive:1.1.3

#### **Notes**:

• Support given to Tags.

#### **22. ZOHO CRM/PHP SDK 1.1.2**

Install command composer require zohocrm/php-sdk-archive:1.1.2

#### **Notes**:

● Field value for \$approved is not getting set in records create.

#### **23. ZOHO CRM/PHP SDK 1.1.1**

Install command

1 composer require zohocrm/php-sdk-archive:1.1.1

#### **Notes**:

In working with configuration map for configurations.

#### **24. ZOHO CRM/PHP SDK 1.1.0**

Install command

![](_page_60_Picture_23.jpeg)

1 composer require zohocrm/php-sdk-archive:1.1.0

#### **Notes**:

● Support given to provide SDK Configuration details as map.

#### **25. ZOHO CRM/PHP SDK 1.0.4**

#### Install command

```
1 composer require zohocrm/php-sdk-archive:1.0.4
```
#### **Notes**:

● Support given to triggers.

#### **26. ZOHO CRM/PHP SDK 1.0.3**

Install command

1 composer require zohocrm/php-sdk-archive:1.0.3

#### **Notes**:

● If-Modified-Since header support given in getRecords method.

#### **27. ZOHO CRM/PHP SDK 1.0.2**

Install command

```
1 composer require zohocrm/php-sdk-archive:1.0.2
```
#### **Notes**:

● Exception in uploadAttachment method.

#### **28. ZOHO CRM/PHP SDK 1.0.1**

Install command

1 composer require zohocrm/php-sdk-archive:1.0.1

![](_page_61_Picture_21.jpeg)

**Notes**:

- Entity id passed as float value(In some 32 bit php Version long gets converted to float).
- User creation.
- getDisplayFieldId method removed from ZCRMModule class.
- Search records is now supported with criteria, phone and email.

#### **29. ZOHO CRM/PHP SDK 1.0.0**

Install command

1 composer require zohocrm/php-sdk-archive:1.0.0

**Notes**:

● First Release.

**30. ZOHO CRM/PHP SDK 0.0.1 - 0.0.3 Notes**:

● Pre-release(beta VERSION).

![](_page_62_Picture_12.jpeg)